The following Technology Standards have been arranged using the "Familiar (F)," "Important (I)," and "Enduring (E)" benchmarks set by the District.

- "F" standards are introduced to be reinforced at a later time.
- "I" standards indicate that MOST students will achieve 75% proficiency.
- "E" standards indicate that ALL students will achieve 75% proficiency.

## *Kindergarten*

1. Basic Computer Knowledge

- 1.1 Basic Computer Use
	- *F*
- 1.1.01 can explain what a computer does
- 1.1.02 can start and restart a computer
- 1.1.03 utilize developmentally appropriate and accurate terminology to communicate effectively in a technological society
- 1.1.05 can identify a mouse and explain how it works<br>1.1.06 can move a mouse and point to a desired loca
- can move a mouse and point to a desired location
- 1.1.08 can select a file using a mouse
- 1.1.10 can close a window using a mouse
- 1.1.11 can open a window using a mouse<br>1.1.14 can close a file and/or quit a program
- can close a file and/or quit a program using a mouse
- 1.1.15 can open a file and/or start a program using a mouse<br>1.1.25 can print from an open application
- can print from an open application

## 1.3 - Keyboarding

- *F*
	- 1.3.01 know the relative position of the keys on a keyboard<br>1.3.02 identify and use letter and number keys
	- 1.3.02 identify and use letter and number keys<br>1.3.03 use informal keyboarding skills (left hand
	- use informal keyboarding skills (left hand on left side of keyboard, right hand on right side of keyboard, thumb on space bar, etc.)
	- 1.3.06 show proper posture
	- 1.3.12 show proper space bar technique
- 1.4 Operating Systems

 *F*

- 1.4.01 can identify icons for applications, documents, folders, and disks
- 1.4.02 can locate the menu bar and pull down each menu

## 1.5 - Networking

- *F*
	-
	- 1.5.01 can log on and off a network<br>1.5.07 can print documents to a net 1.5.07 can print documents to a network printer<br>1.5.08 know the importance of password securit
	- know the importance of password security
- 2. Social, Ethical, and Human Issues
	- 2.1 Responsible Use
		- *F*
			- 2.1.01 demonstrate proper care of hardware (computer, peripherals, other equipment and media)
			- 2.1.02 demonstrates acceptable behavior at the computer and in the lab
	- 2.2 Information Ownership

 *F*

- 2.2.01 understand and abide by the BHUSD Acceptable Use Policy
- 2.2.02 respects the privacy of other students' data and work space
- 2.3 Implications of Technology Use

 *F*

2.3.01 explain types of tasks for which technology may be used in school, home, and business

## 6. Multimedia Authoring / Presentations / Graphics

- 6.1 Graphics
	- *F*

6.1.01 student can use paint & draw programs

## *1st Grade*

## 1. Basic Computer Knowledge

### 1.1 - Basic Computer Use

- *F*
	- 1.1.03 utilize developmentally appropriate and accurate terminology to communicate effectively in a technological society
	-
	- 1.1.07 can click and drag a mouse<br>1.1.09 can choose a command from can choose a command from the menu bar using a mouse
	- 1.1.12 can move a window using a mouse
- *I*
- 1.1.01 can explain what a computer does<br>1.1.02 can start and restart a computer
	- 1.1.02 can start and restart a computer<br>1.1.05 can identify a mouse and explair
	- can identify a mouse and explain how it works
	- 1.1.06 can move a mouse and point to a desired location
	- 1.1.08 can select a file using a mouse<br>1.1.10 can close a window using a mo can close a window using a mouse
	-
	- 1.1.11 can open a window using a mouse
	- 1.1.14 can close a file and/or quit a program using a mouse
	- 1.1.15 can open a file and/or start a program using a mouse<br>1.1.25 can print from an open application
	- can print from an open application

## 1.2 - Computer Hardware/Software

- *F*
	- 1.2.01 can identify the parts of a computer
- 1.3 Keyboarding
	- *F*
		- 1.3.01 know the relative position of the keys on a keyboard
		- 1.3.02 identify and use letter and number keys<br>1.3.03 use informal keyboarding skills (left han
		- use informal keyboarding skills (left hand on left side of keyboard, right hand on right side of keyboard, thumb on space bar, etc.)
		-
		- 1.3.05 can type words, phrases, sentences<br>1.3.06 show proper posture show proper posture
		- 1.3.10 show proper Return / Enter Key technique and use<br>1.3.12 show proper space bar technique
		- show proper space bar technique
- 1.4 Operating Systems
	- *F*

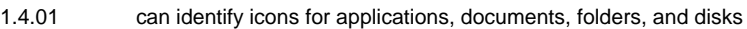

- 1.4.02 can locate the menu bar and pull down each menu
- 1.5 Networking
	- *F*
- 
- 1.5.01 can log on and off a network<br>1.5.07 can print documents to a net can print documents to a network printer
- 

 *I*

- 1.5.08 know the importance of password security
- 2. Social, Ethical, and Human Issues
	- 2.1 Responsible Use
		- *F*

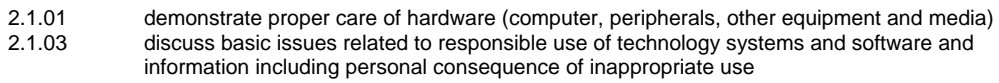

- 2.1.04 explain the consequences of unethical use of technology (hacking, viruses, worms, etc…)
- *I*
	- 2.1.02 demonstrates acceptable behavior at the computer and in the lab
- 2.2 Information Ownership
	- *I*
		- 2.2.01 understand and abide by the BHUSD Acceptable Use Policy
		- 2.2.02 respects the privacy of other students' data and work space
- 2.3 Implications of Technology Use
	- *F*
		- 2.3.01 explain types of tasks for which technology may be used in school, home, and business

## 3. Word Processing

#### 3.1 - General

 *F*

- 3.1.01 can open and create new documents<br>3.1.02 understands the concept of the inserti
- 3.1.02 understands the concept of the insertion point & the cursor
- 3.1.03 can enter text in a word processing program
- 3.1.08 can edit text<br>3.1.12 can close fro
- can close from the menu bar, icons and key commands

## 3.4 - Printing

 *F*

3.4.01 can print entire file

- 3.5 Text Formatting
	- *F*
		- 3.5.01 can change text to bold, underline or italic
	- 3.5.02 can change font styles and size<br>3.5.03 can highlight text by dragging the
		- can highlight text by dragging the mouse over text

## 6. Multimedia Authoring / Presentations / Graphics

- 6.1 Graphics
	- *F*
		-
		- 6.1.01 student can use paint & draw programs<br>6.1.02 can produce a document using graphic can produce a document using graphic software
- 6.3 Graphics Tools

 *F*

6.3.01 can use the draw/paint tools to draw a picture/object

### 7. Internet / Research

- 7.2 Research Skills
	- *F*
		- 7.2.03 use the Internet to access information<br>7.2.20 use technology in the research proces use technology in the research process

## *2nd Grade*

- 1. Basic Computer Knowledge
	- 1.1 Basic Computer Use
		- *F*

 *I*

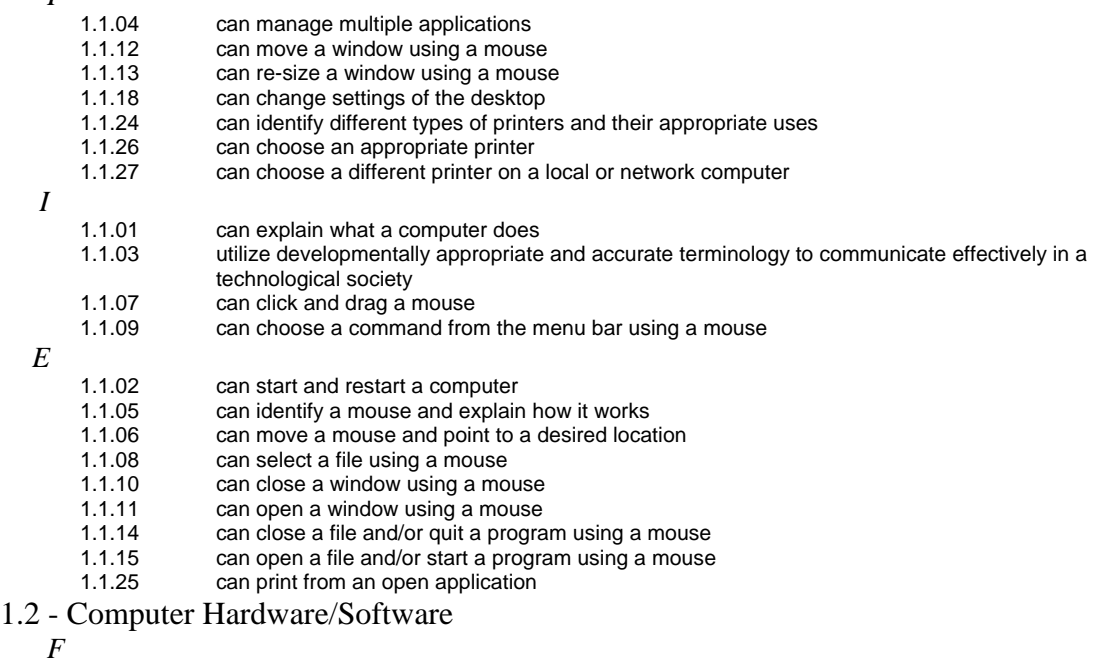

- - 1.2.01 can identify the parts of a computer

## 1.3 - Keyboarding

- *F*
	- 1.3.03 use informal keyboarding skills (left hand on left side of keyboard, right hand on right side of keyboard, thumb on space bar, etc.)
	- 1.3.05 can type words, phrases, sentences
	- 1.3.07 can use shift instead of caps lock to capitalize words
	- 1.3.08 appropriately use the arrow keys and space bar
	- 1.3.09 can set and use paragraph indent using tab key<br>1.3.10 show proper Return / Enter Key technique and u
	- show proper Return / Enter Key technique and use
	- 1.3.11 show proper use of punctuation keys
- *I*
	- 1.3.01 know the relative position of the keys on a keyboard<br>1.3.02 identify and use letter and number keys
	- 1.3.02 identify and use letter and number keys<br>1.3.06 show proper posture
	- 1.3.06 show proper posture<br>1.3.12 show proper space b
	- show proper space bar technique

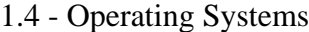

 *F*

 *I*

- 1.4.03 can identify the active and non-active options in a menu
- 1.4.05 identify the functions and advantages of computer productivity software
- 1.4.01 can identify icons for applications, documents, folders, and disks
- 1.4.02 can locate the menu bar and pull down each menu

## 1.5 - Networking

 *F*

 *I*

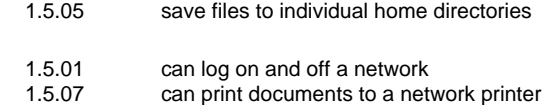

1.5.08 know the importance of password security

## 2. Social, Ethical, and Human Issues

- 2.1 Responsible Use
	- *F*

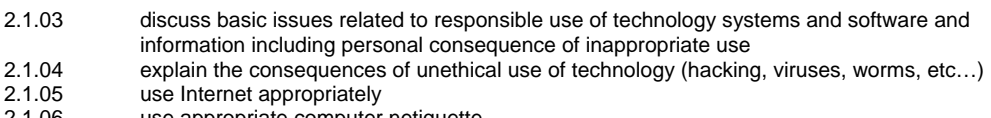

- 2.1.06 use appropriate computer netiquette
- 2.1.01 demonstrate proper care of hardware (computer, peripherals, other equipment and media)
- *E*

 *I*

2.1.02 demonstrates acceptable behavior at the computer and in the lab

## 2.2 - Information Ownership

 *F*

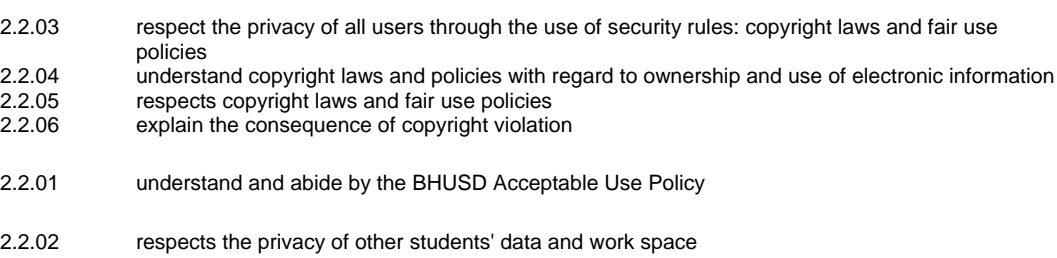

## 2.3 - Implications of Technology Use

 *I*

 *I*

*E*

2.3.01 explain types of tasks for which technology may be used in school, home, and business

## 3. Word Processing

## 3.1 - General

- *F*
	- 3.1.04 can delete text using the delete and backspace keys<br>3.1.05 can cut, copy & paste text
	- can cut, copy & paste text
- 3.1.06 can save and print a new document<br>3.1.08 can edit text
- 3.1.08 can edit text<br>3.1.12 can close fro
- 3.1.12 can close from the menu bar, icons and key commands
- can use a word processor to create and format stories or poems
- 3.1.22 can retrieve saved word processing files
- *I*
	- 3.1.01 can open and create new documents<br>3.1.02 understands the concept of the inserti
	- 3.1.02 understands the concept of the insertion point & the cursor
	- can enter text in a word processing program

## 3.2 - Graphics

- *F*
	- 3.2.01 can create, copy, import, position & manipulate relevant graphics into a word processing document<br>3.2.02 can size graphics can size graphics

#### 3.4 - Printing

 *F*

3.4.01 can print entire file<br>3.4.02 can use "Print Prev

can use "Print Preview" feature

### 3.5 - Text Formatting

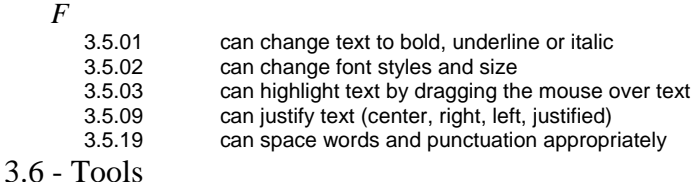

- *F*
	- 3.6.01 can use the spell checking feature to proof a document

## 6. Multimedia Authoring / Presentations / Graphics

- 6.1 Graphics
	- *F*

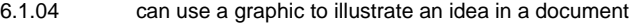

- *I*
	- 6.1.01 student can use paint & draw programs
	- 6.1.02 can produce a document using graphic software
- 6.2 Graphics Editing

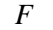

6.2.01 can access, capture & manipulate graphics/clip art

6.3 - Graphics Tools

 *F*

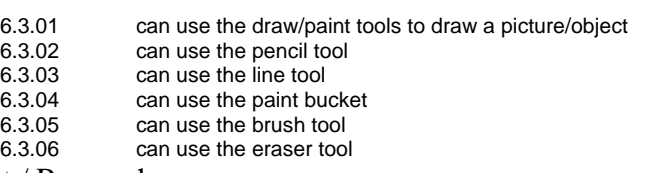

## 7. Internet / Research

7.2 - Research Skills

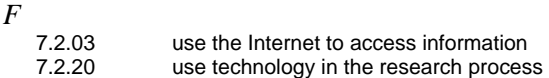

## *3rd Grade*

## 1. Basic Computer Knowledge

- 1.1 Basic Computer Use
	- *F*
		- 1.1.04 can manage multiple applications
		- 1.1.16 can change the view of a window (arrange icons by large icons, small icons, or list, etc.)<br>1.1.17 can change the name of a file
		- can change the name of a file
		- 1.1.18 can change settings of the desktop
- 1.1.19 understand file types (graphics, applications, multimedia)
- 1.1.21 use a variety of media and technology resources for directed and independent learning activities across the curriculum
- 1.1.23 access on-line information for instruction
- 1.1.24 can identify different types of printers and their appropriate uses
- 1.1.26 can choose an appropriate printer<br>1.1.27 can choose a different printer on a
- can choose a different printer on a local or network computer
- 1.1.29 can view menu options for files (by right-clicking or ctrl-clicking on macs)
- *I*
	- 1.1.03 utilize developmentally appropriate and accurate terminology to communicate effectively in a technological society
	- 1.1.07 can click and drag a mouse
	- 1.1.09 can choose a command from the menu bar using a mouse<br>1.1.12 can move a window using a mouse
	- 1.1.12 can move a window using a mouse<br>1.1.13 can re-size a window using a mouse
	- can re-size a window using a mouse
- *E*
- 1.1.01 can explain what a computer does
- 
- 1.1.02 can start and restart a computer<br>1.1.05 can identify a mouse and explair can identify a mouse and explain how it works
- 1.1.06 can move a mouse and point to a desired location<br>1.1.08 can select a file using a mouse
- can select a file using a mouse
- 1.1.10 can close a window using a mouse
- 1.1.11 can open a window using a mouse
- 
- 1.1.14 can close a file and/or quit a program using a mouse<br>1.1.15 can open a file and/or start a program using a mouse can open a file and/or start a program using a mouse
- 1.1.25 can print from an open application

#### 1.2 - Computer Hardware/Software

- *F*
- 1.2.02 distinguish between input, output, and storage devices
- 1.2.03 demonstrate appropriate use of hardware (input/output devices) and media
- 1.2.04 can explain functions of motherboard, processor (CPU), and modem/network card<br>1.2.05 can explain what a hard drive is used for
- 1.2.05 can explain what a hard drive is used for<br>1.2.06 can explain what a floppy disk is used for
- can explain what a floppy disk is used for
- 1.2.07 can explain what RAM is and what it is used for
- 1.2.08 understand hardware/software compatibility
- *I*
- 1.2.01 can identify the parts of a computer

## 1.3 - Keyboarding

- *F*
- 
- 1.3.04 identify and use home row keys<br>1.3.08 appropriately use the arrow keys appropriately use the arrow keys and space bar
- 1.3.11 show proper use of punctuation keys<br>1.3.14 can type paragraphs
- can type paragraphs
- 1.3.16 understand uses of command, option, control, alt, etc. keys of the keyboard
- 1.3.17 can use keyboard shortcuts
- *I*
	- 1.3.01 know the relative position of the keys on a keyboard<br>1.3.03 use informal keyboarding skills (left hand on left side
	- use informal keyboarding skills (left hand on left side of keyboard, right hand on right side of keyboard, thumb on space bar, etc.)
	- 1.3.05 can type words, phrases, sentences
	- 1.3.06 show proper posture
	- 1.3.07 can use shift instead of caps lock to capitalize words
	- 1.3.09 can set and use paragraph indent using tab key
	- 1.3.10 show proper Return / Enter Key technique and use
	- 1.3.12 show proper space bar technique
- *E*
- 1.3.02 identify and use letter and number keys

## 1.4 - Operating Systems

- *F*
- 
- - 1.4.03 can identify the active and non-active options in a menu
- 1.4.04 differentiate among operating systems
- 1.4.05 identify the functions and advantages of computer productivity software *E*
- - 1.4.01 can identify icons for applications, documents, folders, and disks
	- 1.4.02 can locate the menu bar and pull down each menu

## 1.5 - Networking

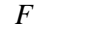

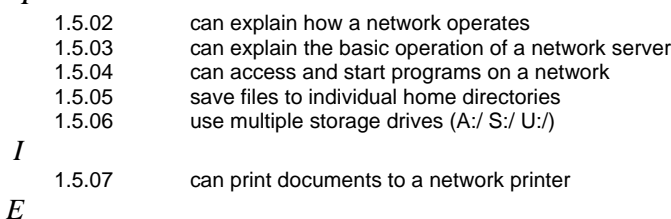

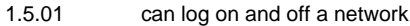

1.5.08 know the importance of password security

## 2. Social, Ethical, and Human Issues

- 2.1 Responsible Use
	- *F*

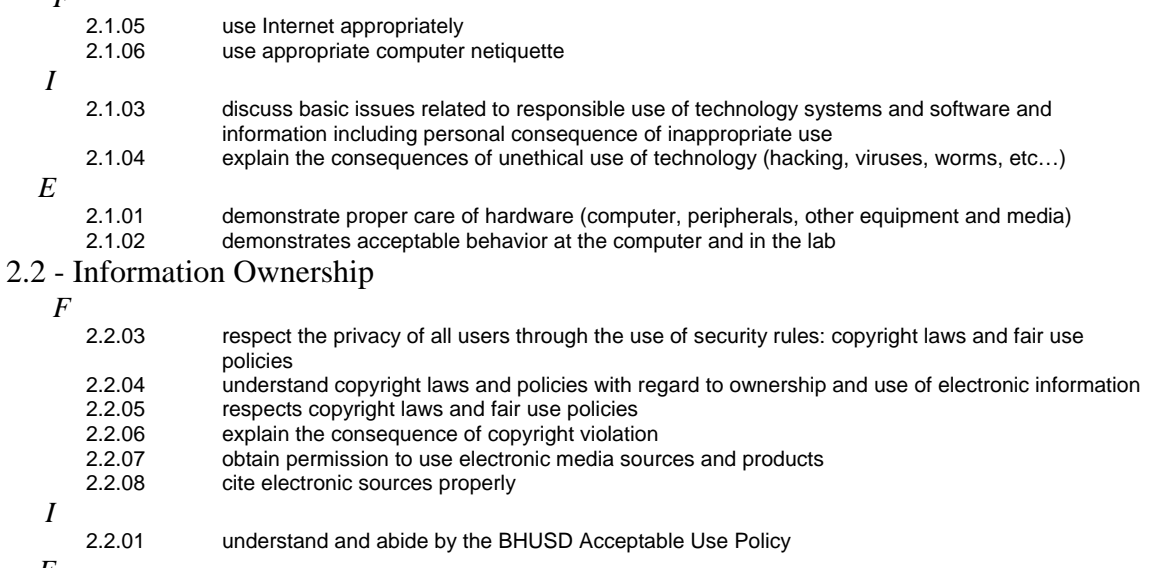

## *E*

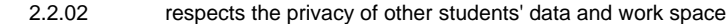

## 2.3 - Implications of Technology Use

 *F*

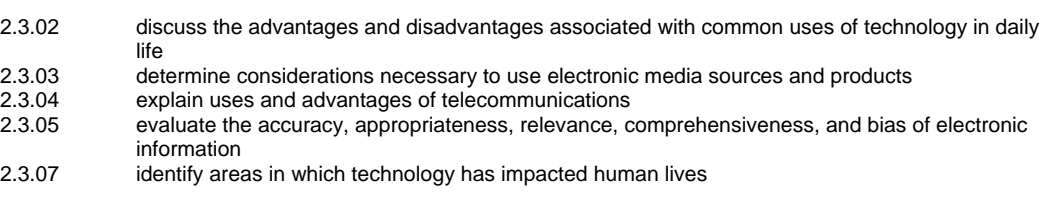

2.3.01 explain types of tasks for which technology may be used in school, home, and business

## 3. Word Processing

### 3.1 - General

 *F*

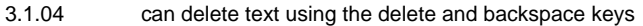

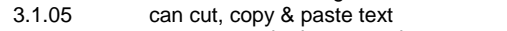

- 3.1.06 can save and print a new document<br>3.1.08 can edit text
- can edit text
- 3.1.12 can close from the menu bar, icons and key commands<br>3.1.13 can move/copy text & graphics between two or more wo
- 3.1.13 can move/copy text & graphics between two or more word processing documents<br>3.1.15 can copy & paste information into a word processing document including proper ci
- 3.1.15 can copy & paste information into a word processing document including proper citations<br>3.1.16 can move/copy text and graphics between applications
- 3.1.16 can move/copy text and graphics between applications<br>3.1.19 can use a word processor to create and format stories of
- can use a word processor to create and format stories or poems
- 3.1.22 can retrieve saved word processing files
- *I*
- 3.1.01 can open and create new documents<br>3.1.02 understands the concept of the insert
- understands the concept of the insertion point & the cursor
- 3.1.03 can enter text in a word processing program

#### 3.2 - Graphics

- *F*
	- 3.2.01 can create, copy, import, position & manipulate relevant graphics into a word processing document
	- 3.2.02 can size graphics<br>3.2.04 can change a grap
	- can change a graphic to be in front of text, in-line, behind text, imbedded and non imbedded etc...

## 3.3 - Page Layout

 *F*  $3.3.12$ 

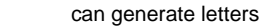

- 3.4 Printing
	- *F*
		- 3.4.02 can use "Print Preview" feature
	- *I*
		- 3.4.01 can print entire file
- 3.5 Text Formatting
	- *F*

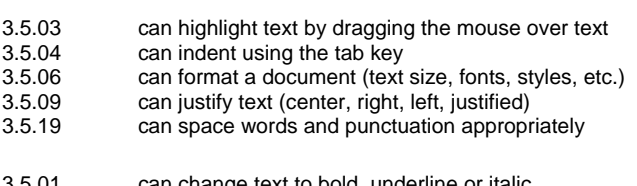

- 3.5.01 can change text to bold, underline or italic<br>3.5.02 can change font styles and size can change font styles and size
- 3.6 Tools
	- *F*

 *I*

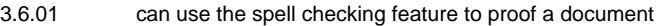

3.6.03 understands the limitations of the spell and grammar checking feature

## 6. Multimedia Authoring / Presentations / Graphics

## 6.1 - Graphics

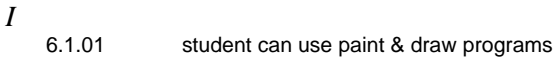

- 6.1.02 can produce a document using graphic software<br>6.1.04 can use a graphic to illustrate an idea in a docun
- can use a graphic to illustrate an idea in a document

### 6.2 - Graphics Editing

 *F*

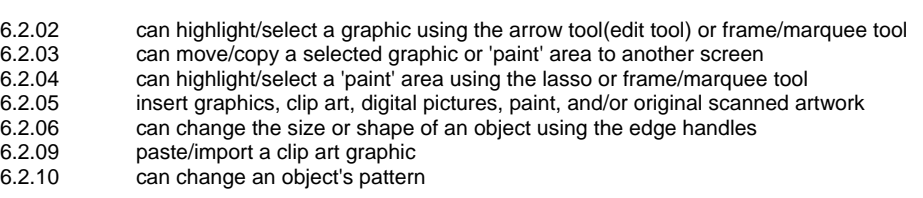

 *I*

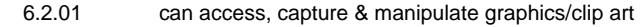

## 6.3 - Graphics Tools

 *F*

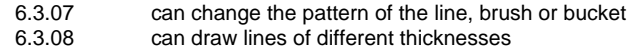

- *I*
- 6.3.01 can use the draw/paint tools to draw a picture/object
- 6.3.02 can use the pencil tool<br>6.3.03 can use the line tool
- can use the line tool
- 6.3.04 can use the paint bucket<br>6.3.05 can use the brush tool
- 6.3.05 can use the brush tool<br>6.3.06 can use the eraser too
- can use the eraser tool

## 6.5 - Sound

- *F*
	- 6.5.02 copy/download a sound file to the hard drive
	- 6.5.03 record sound and save in digitized form<br>6.5.10 can identify and explain the difference b
	- can identify and explain the difference between various sound formats (.wav, .mp3, .mid, .aiff, etc.)

## 7. Internet / Research

## 7.2 - Research Skills

 *F*

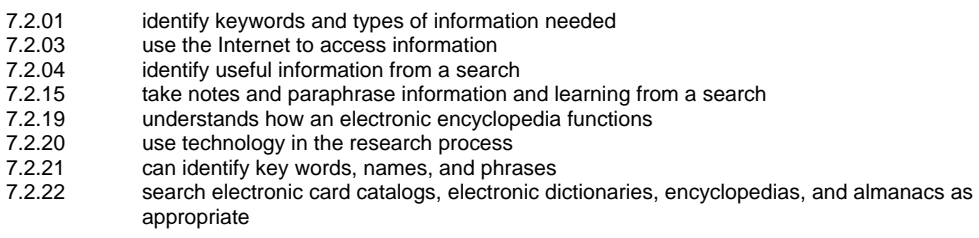

## 8. Email

8.1 - Basic Email Use

# *F*

8.1.08 explain ways technology is used to transfer information

## *4th Grade*

## 1. Basic Computer Knowledge

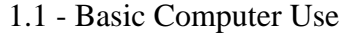

 *F*

 *I*

*E*

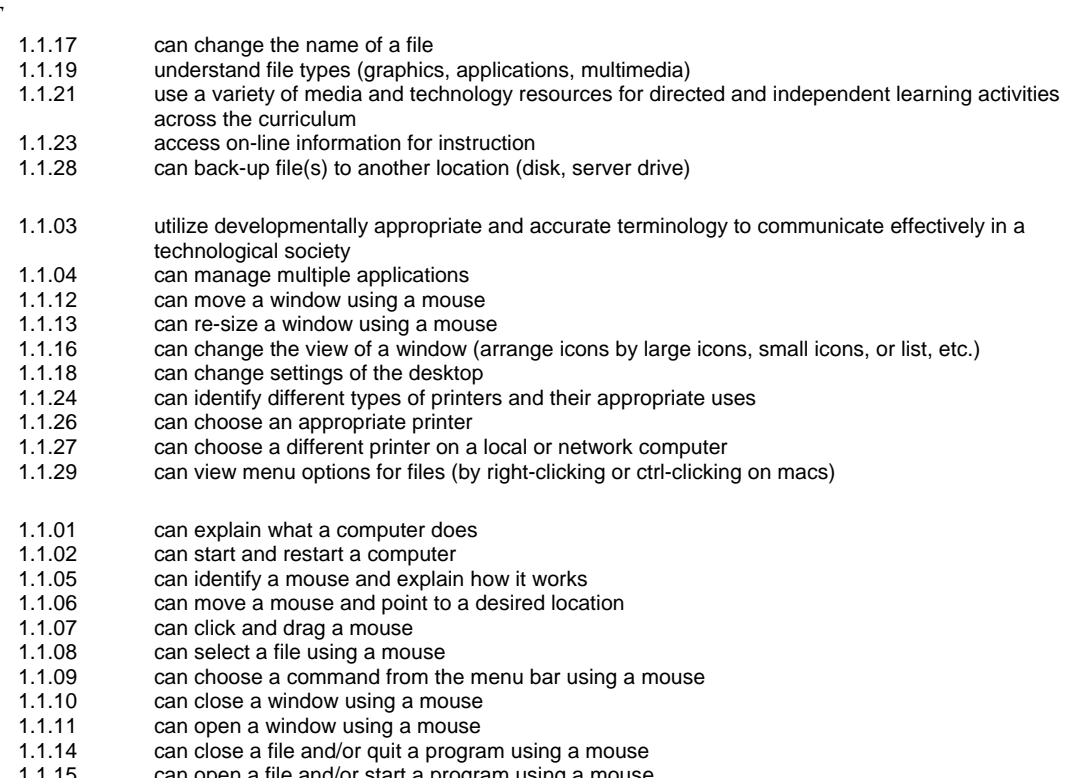

1.1.15 can open a file and/or start a program using a mouse<br>1.1.25 can print from an open application can print from an open application

## 1.2 - Computer Hardware/Software

- *F*
	- 1.2.03 demonstrate appropriate use of hardware (input/output devices) and media
	- can explain functions of motherboard, processor (CPU), and modem/network card
- 1.2.08 understand hardware/software compatibility
- 
- 1.2.01 can identify the parts of a computer
- 1.2.02 distinguish between input, output, and storage devices
- can explain what a hard drive is used for
- 1.2.06 can explain what a floppy disk is used for<br>1.2.07 can explain what RAM is and what it is us
	- can explain what RAM is and what it is used for

## 1.3 - Keyboarding

 *F*

 *I*

- 1.3.04 identify and use home row keys<br>1.3.13 show proper keystroking technic
- show proper keystroking technique
- 1.3.15 can type compositions<br>1.3.16 understand uses of cor
- understand uses of command, option, control, alt, etc. keys of the keyboard
- 1.3.17 can use keyboard shortcuts
- *I*

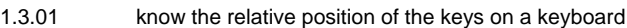

- 1.3.05 can type words, phrases, sentences<br>1.3.06 show proper posture
- 1.3.06 show proper posture<br>1.3.08 appropriately use the
- appropriately use the arrow keys and space bar
- 1.3.09 can set and use paragraph indent using tab key<br>1.3.10 show proper Return / Enter Key technique and u
- 1.3.10 show proper Return / Enter Key technique and use<br>1.3.11 show proper use of punctuation keys
- 1.3.11 show proper use of punctuation keys<br>1.3.14 can type paragraphs
- can type paragraphs

*E*

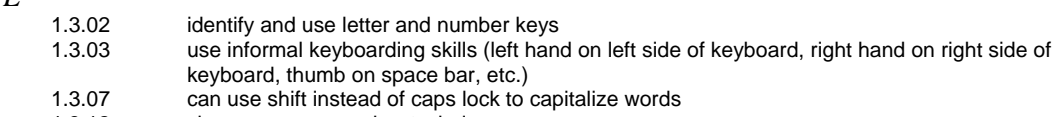

1.3.12 show proper space bar technique

#### 1.4 - Operating Systems

- *I*
	- 1.4.03 can identify the active and non-active options in a menu<br>1.4.04 differentiate among operating systems
	- 1.4.04 differentiate among operating systems<br>1.4.05 dentify the functions and advantages of
		- identify the functions and advantages of computer productivity software
- *E*
- 1.4.01 can identify icons for applications, documents, folders, and disks
- 1.4.02 can locate the menu bar and pull down each menu
- 1.5 Networking

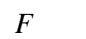

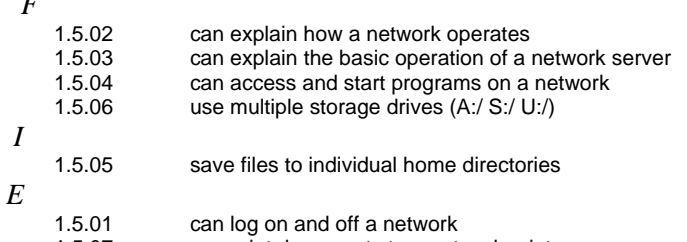

- 1.5.07 can print documents to a network printer<br>1.5.08 know the importance of password securit
	- know the importance of password security
- 2. Social, Ethical, and Human Issues
	- 2.1 Responsible Use

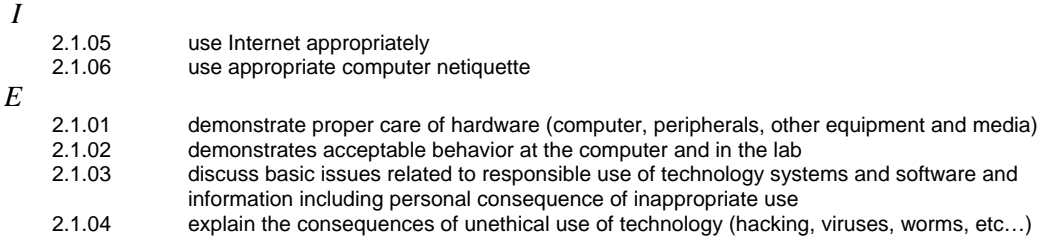

## 2.2 - Information Ownership

 *F*

 *I*

*E*

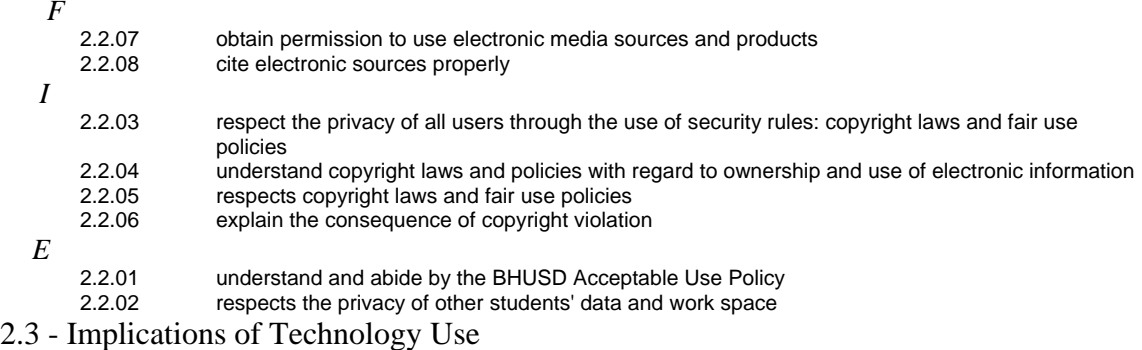

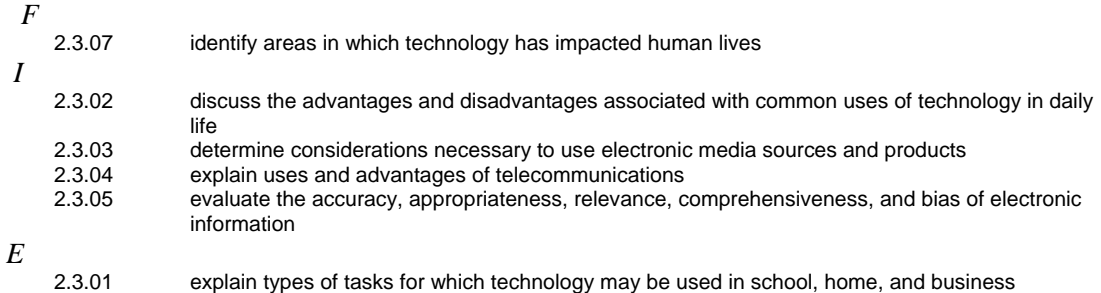

3. Word Processing

## 3.1 - General

 *F*

 *I*

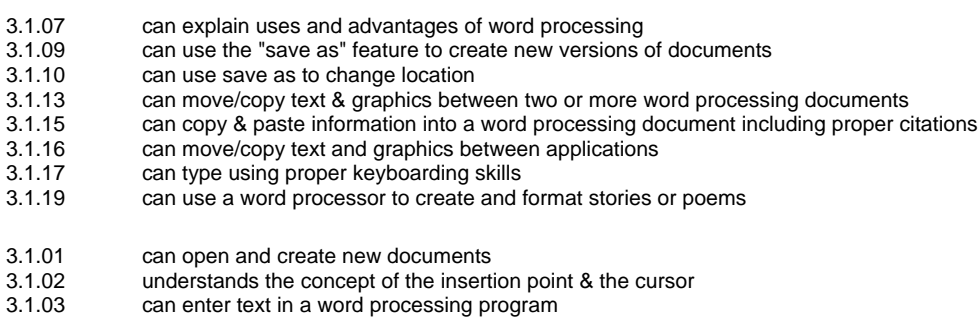

- 3.1.04 can delete text using the delete and backspace keys<br>3.1.05 can cut, copy & paste text
- 3.1.05 can cut, copy & paste text
- 3.1.06 can save and print a new document
- 
- 3.1.08 can edit text<br>3.1.12 can close from 3.1.12 can close from the menu bar, icons and key commands<br>3.1.22 can retrieve saved word processing files
- can retrieve saved word processing files

## 3.2 - Graphics

 *F*

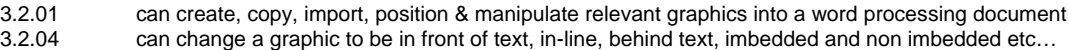

- *I*
	- 3.2.02 can size graphics
- 3.3 Page Layout
	- *I*

3.3.12 can generate letters

## 3.4 - Printing

 *I*

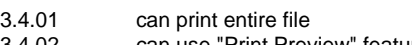

3.4.02 can use "Print Preview" feature

## 3.5 - Text Formatting

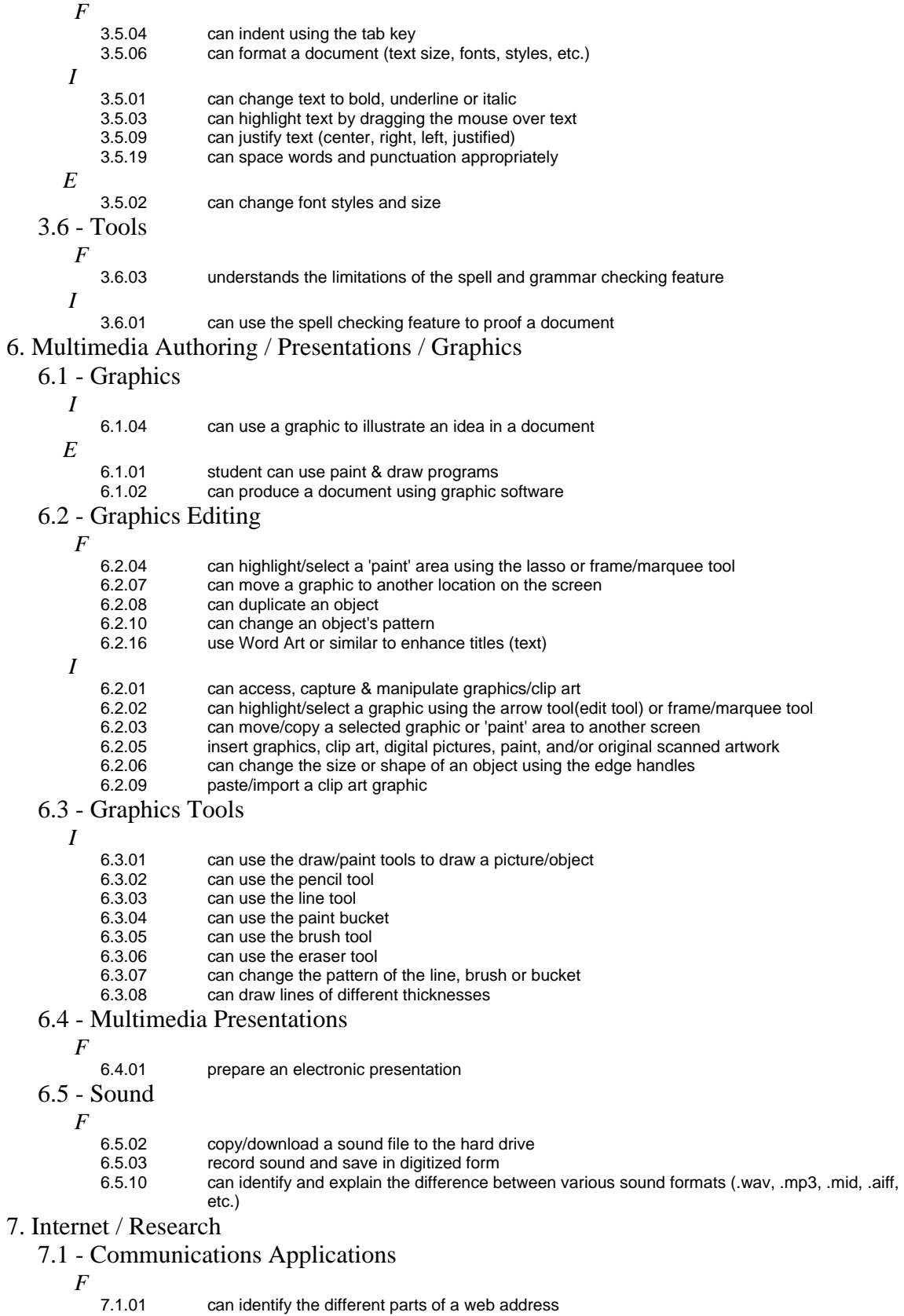

- 7.1.02 can create an electronic bookmark or "Favorite"<br>7.1.03 can identify and utilize the back, forward, stop, no
- 7.1.03 can identify and utilize the back, forward, stop, refresh, and home buttons of a web browser<br>7.1.07 can download various file types from the Internet
- 7.1.07 can download various file types from the Internet<br>7.1.08 can copy and paste information from a web page
- 7.1.08 can copy and paste information from a web page (while using proper citation techniques)<br>7.1.10 can copy and save images from a web page (while using proper citation techniques)
- can copy and save images from a web page (while using proper citation techniques)
- 7.2 Research Skills

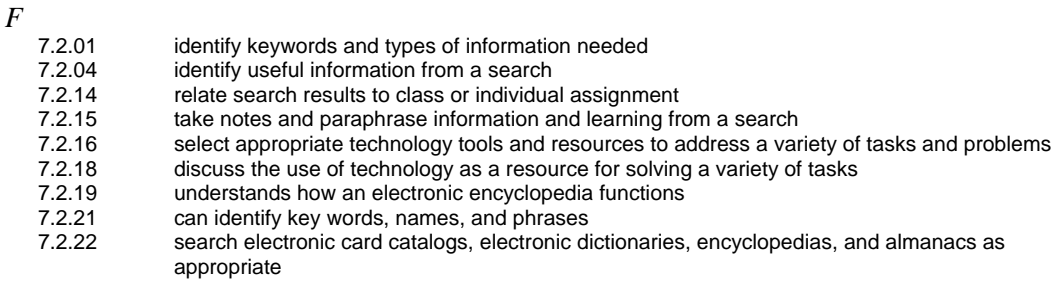

 *I*

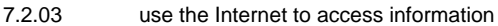

7.2.20 use technology in the research process

#### 8. Email

8.1 - Basic Email Use

 *F*

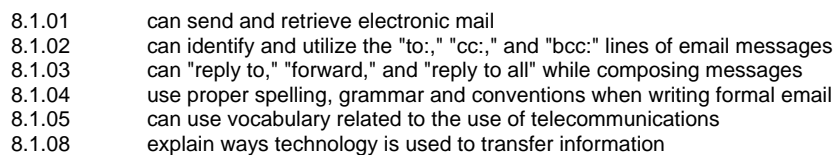

## *5th Grade*

## 1. Basic Computer Knowledge

## 1.1 - Basic Computer Use

 *F*

 *I*

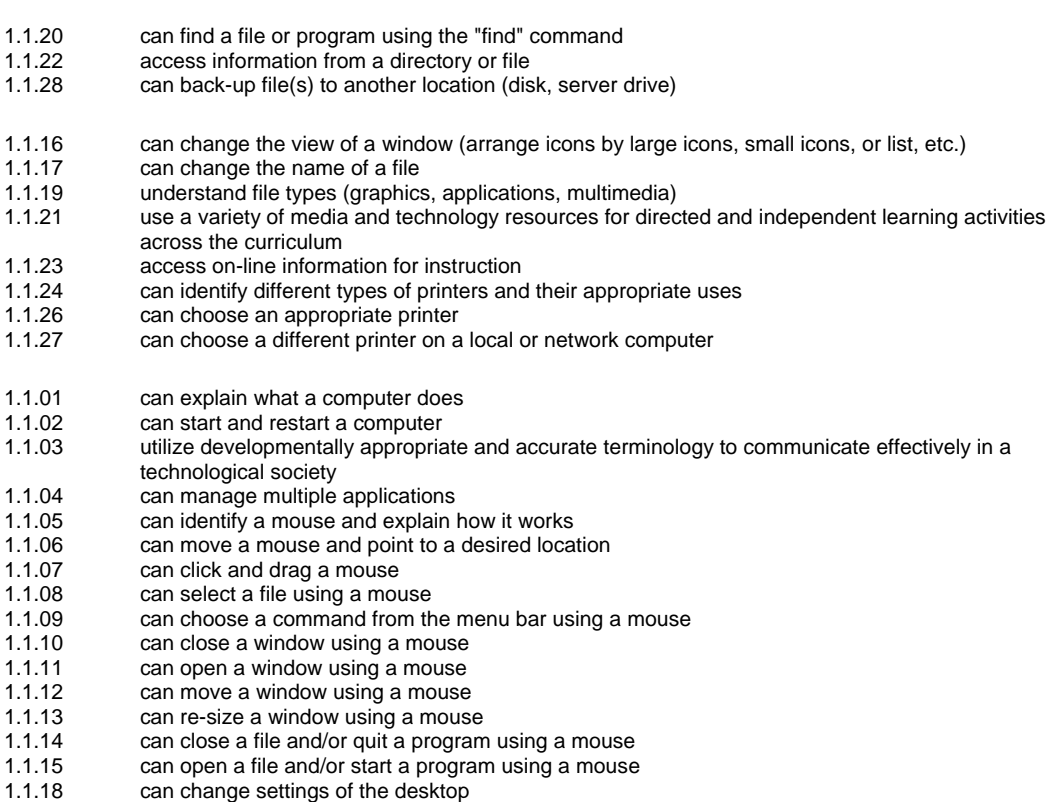

- 1.1.25 can print from an open application
- 1.1.29 can view menu options for files (by right-clicking or ctrl-clicking on macs)

#### 1.2 - Computer Hardware/Software

- *I*
- 1.2.03 demonstrate appropriate use of hardware (input/output devices) and media<br>1.2.04 can explain functions of motherboard, processor (CPU), and modem/network
- can explain functions of motherboard, processor (CPU), and modem/network card
- 1.2.08 understand hardware/software compatibility

*E*

- 1.2.01 can identify the parts of a computer
- 1.2.02 distinguish between input, output, and storage devices
- can explain what a hard drive is used for
- 1.2.06 can explain what a floppy disk is used for<br>1.2.07 can explain what RAM is and what it is us
- can explain what RAM is and what it is used for

#### 1.3 - Keyboarding

- *F*
	- 1.3.18 can set and use tabs
	- 1.3.19 can use tab stops to make a chart
- *I*
	- 1.3.04 identify and use home row keys<br>1.3.11 show proper use of punctuation
	- show proper use of punctuation keys
	- 1.3.13 show proper keystroking technique
	- 1.3.15 can type compositions<br>1.3.16 understand uses of cor
	- understand uses of command, option, control, alt, etc. keys of the keyboard
	- 1.3.17 can use keyboard shortcuts
- *E*

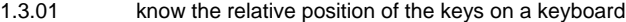

- 1.3.02 identify and use letter and number keys<br>1.3.03 use informal keyboarding skills (left han
- use informal keyboarding skills (left hand on left side of keyboard, right hand on right side of keyboard, thumb on space bar, etc.)
- 1.3.05 can type words, phrases, sentences<br>1.3.06 show proper posture
- 1.3.06 show proper posture<br>1.3.07 can use shift instead
- can use shift instead of caps lock to capitalize words
- 1.3.08 appropriately use the arrow keys and space bar
- can set and use paragraph indent using tab key
- 1.3.10 show proper Return / Enter Key technique and use<br>1.3.12 show proper space bar technique
- show proper space bar technique
- 1.3.14 can type paragraphs
- 1.4 Operating Systems

#### *I*

- 1.4.03 can identify the active and non-active options in a menu
- *E*
- 1.4.01 can identify icons for applications, documents, folders, and disks
- 1.4.02 can locate the menu bar and pull down each menu<br>1.4.04 differentiate among operating systems
- differentiate among operating systems
- 1.4.05 identify the functions and advantages of computer productivity software

#### 1.5 - Networking

 *I*

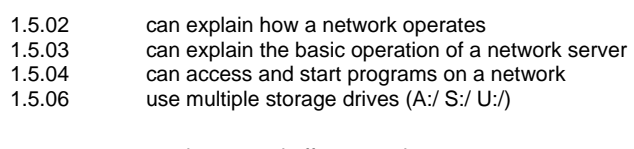

- 1.5.01 can log on and off a network
- 1.5.05 save files to individual home directories
- 1.5.07 can print documents to a network printer<br>1.5.08 know the importance of password securit
- know the importance of password security
- 2. Social, Ethical, and Human Issues
	- 2.1 Responsible Use
		- *I* 2.1.05 use Internet appropriately
		-
		- 2.1.06 use appropriate computer netiquette
		- *E*
			- 2.1.01 demonstrate proper care of hardware (computer, peripherals, other equipment and media)
- 2.1.02 demonstrates acceptable behavior at the computer and in the lab
- 2.1.03 discuss basic issues related to responsible use of technology systems and software and information including personal consequence of inappropriate use
- 2.1.04 explain the consequences of unethical use of technology (hacking, viruses, worms, etc…)
- 2.2 Information Ownership

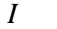

- 2.2.03 respect the privacy of all users through the use of security rules: copyright laws and fair use policies
- 2.2.04 understand copyright laws and policies with regard to ownership and use of electronic information
- 2.2.05 respects copyright laws and fair use policies
- 2.2.06 explain the consequence of copyright violation<br>2.2.07 botain permission to use electronic media sour
- obtain permission to use electronic media sources and products
- 2.2.08 cite electronic sources properly
- *E*
- 2.2.01 understand and abide by the BHUSD Acceptable Use Policy
- 2.2.02 respects the privacy of other students' data and work space
- 2.3 Implications of Technology Use
	- *F*

 *I*

*E*

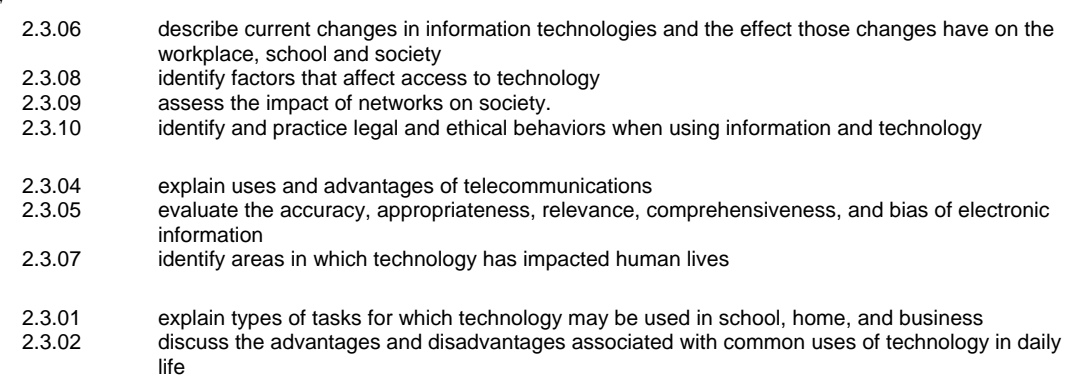

- 2.3.03 determine considerations necessary to use electronic media sources and products
- 3. Word Processing
- 3.1 General
	- *F*

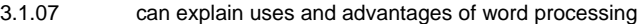

- 3.1.09 can use the "save as" feature to create new versions of documents
- 3.1.10 can use save as to change location<br>3.1.11 can use save as to change file type
- 3.1.11 can use save as to change file type<br>3.1.20 can use a word processor to type are
- can use a word processor to type and create essays, and research projects
- *I*
	- 3.1.04 can delete text using the delete and backspace keys
	- 3.1.05 can cut, copy & paste text<br>3.1.06 can save and print a new o
	- 3.1.06 can save and print a new document<br>3.1.12 can close from the menu bar, icons
	- can close from the menu bar, icons and key commands
	- 3.1.13 can move/copy text & graphics between two or more word processing documents
	- 3.1.15 can copy & paste information into a word processing document including proper citations<br>3.1.16 can move/copy text and graphics between applications
	- can move/copy text and graphics between applications
- 3.1.17 can type using proper keyboarding skills<br>3.1.19 can use a word processor to create and
- can use a word processor to create and format stories or poems
- 3.1.22 can retrieve saved word processing files
- *E*
- 
- 3.1.01 can open and create new documents<br>3.1.02 understands the concept of the inserti
	- 3.1.02 understands the concept of the insertion point & the cursor<br>3.1.03 can enter text in a word processing program can enter text in a word processing program
- 3.1.08 can edit text

3.2 - Graphics

 *F*

 *I*

- 3.2.03 can understand different graphic file formats
- 3.2.01 can create, copy, import, position & manipulate relevant graphics into a word processing document
- 3.2.02 can size graphics
- 3.2.04 can change a graphic to be in front of text, in-line, behind text, imbedded and non imbedded etc…

3.3 - Page Layout  *F* 3.3.11 can make brochures<br>3.3.13 can use desktop pub can use desktop publishing techniques  *I* 3.3.12 can generate letters 3.4 - Printing  *F* 3.4.03 can print selected parts 3.4.04 can select page orientation *E* 3.4.01 can print entire file 3.4.02 can use "Print Preview" feature 3.5 - Text Formatting  *F* 3.5.13 can space lines 3.5.15 can describe the various attributes of type (size and classification)  *I* 3.5.03 can highlight text by dragging the mouse over text<br>3.5.04 can indent using the tab key can indent using the tab key 3.5.06 can format a document (text size, fonts, styles, etc.)<br>3.5.09 can justify text (center, right, left, justified) can justify text (center, right, left, justified) 3.5.19 can space words and punctuation appropriately *E* 3.5.01 can change text to bold, underline or italic 3.5.02 can change font styles and size 3.6 - Tools  *F* 3.6.02 can use grammar check to find mistakes in grammar 3.6.03 understands the limitations of the spell and grammar checking feature  *I* 3.6.01 can use the spell checking feature to proof a document 6. Multimedia Authoring / Presentations / Graphics 6.1 - Graphics  *F* 6.1.03 differentiate file type & sizes  *I* 6.1.04 can use a graphic to illustrate an idea in a document

- *E*
- 6.1.01 student can use paint & draw programs<br>6.1.02 can produce a document using graphic can produce a document using graphic software

## 6.2 - Graphics Editing

- *F* 6.2.07 can move a graphic to another location on the screen<br>6.2.08 can duplicate an object 6.2.08 can duplicate an object<br>6.2.13 can combine a graphic can combine a graphic (original or copied) with some descriptive words 6.2.15 can use text wrap (around the graphic) 6.2.16 use Word Art or similar to enhance titles (text)  *I* 6.2.01 can access, capture & manipulate graphics/clip art 6.2.02 can highlight/select a graphic using the arrow tool(e 6.2.02 can highlight/select a graphic using the arrow tool(edit tool) or frame/marquee tool<br>6.2.03 can move/copy a selected graphic or 'paint' area to another screen can move/copy a selected graphic or 'paint' area to another screen 6.2.04 can highlight/select a 'paint' area using the lasso or frame/marquee tool 6.2.05 insert graphics, clip art, digital pictures, paint, and/or original scanned artwork 6.2.06 can change the size or shape of an object using the edge handles
- 6.2.09 paste/import a clip art graphic 6.2.10 can change an object's pattern
- 6.3 Graphics Tools
	- *F*
		- 6.3.09 can use the shape tools to draw objects of different shapes & sizes
- *I*
- 6.3.07 can change the pattern of the line, brush or bucket<br>6.3.08 can draw lines of different thicknesses
- can draw lines of different thicknesses
- *E*
	- 6.3.01 can use the draw/paint tools to draw a picture/object<br>6.3.02 can use the pencil tool
	- 6.3.02 can use the pencil tool<br>6.3.03 can use the line tool
	- 6.3.03 can use the line tool<br>6.3.04 can use the paint bu
	- 6.3.04 can use the paint bucket<br>6.3.05 can use the brush tool
	- 6.3.05 can use the brush tool<br>6.3.06 can use the eraser tool
	- can use the eraser tool

## 6.4 - Multimedia Presentations

 *F*

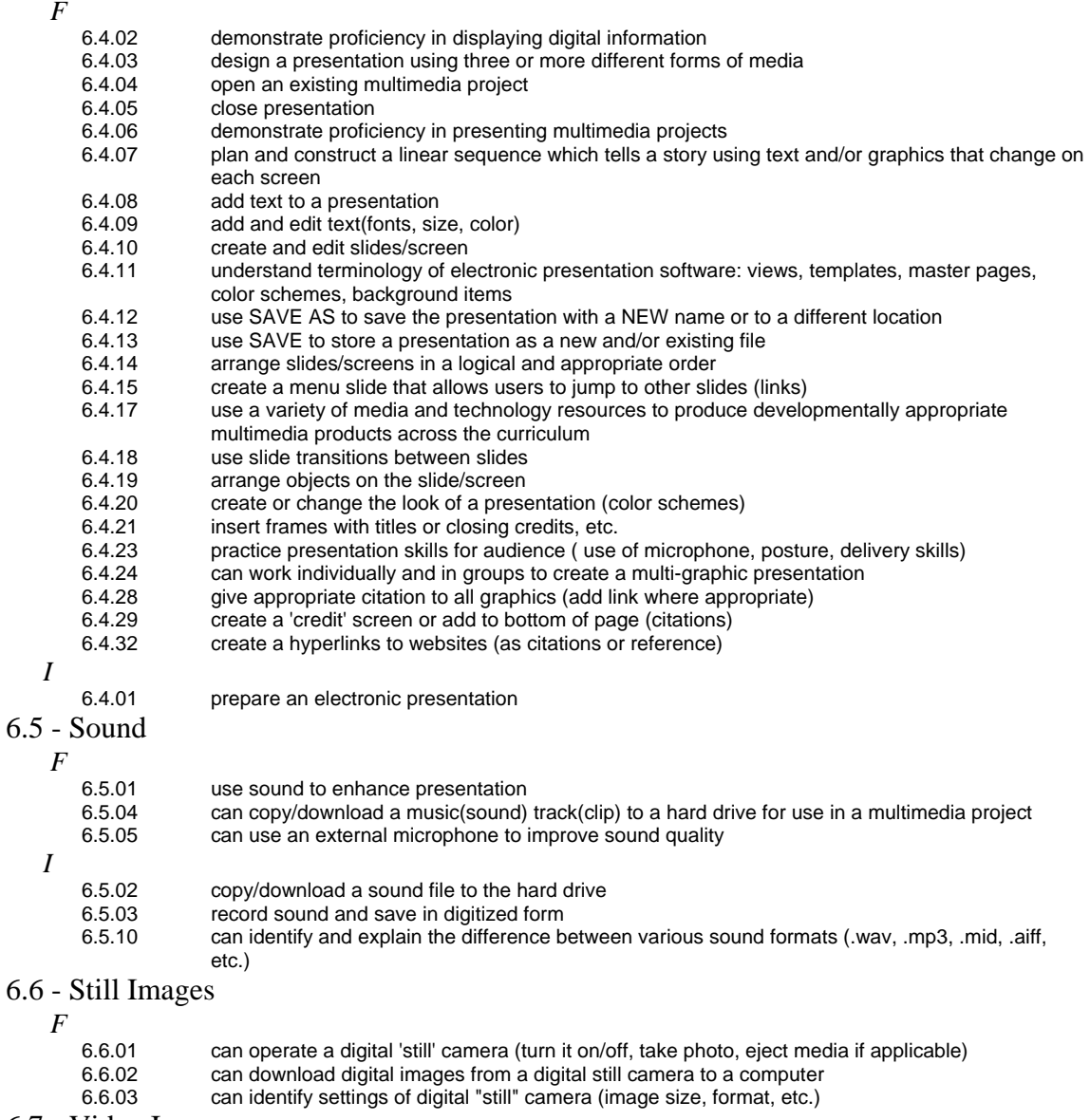

- 6.7 Video Images
	- *F*

 *I*

 *I*

6.7.01 play a digitized movie already created using a stand-alone application

- 6.8 Video Cameras
	- *F*

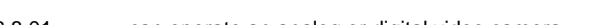

- 6.8.01 can operate an analog or digital video camera<br>6.8.02 can turn on a camera using battery power
- 6.8.02 can turn on a camera using battery power<br>6.8.03 can demonstrate a technique for shooting can demonstrate a technique for shooting hand-held
- 6.8.04 can record a short shot on videotape<br>6.8.09 can remove the battery from the cam
	- can remove the battery from the camera and put it into a recharger
- 7. Internet / Research
	- 7.1 Communications Applications
		- *F*
			- 7.1.01 can identify the different parts of a web address<br>7.1.02 can create an electronic bookmark or "Favorite"
			- 7.1.02 can create an electronic bookmark or "Favorite"<br>7.1.03 can identify and utilize the back, forward, stop, r
			- can identify and utilize the back, forward, stop, refresh, and home buttons of a web browser
			- 7.1.04 can identify different web browsers
			- 7.1.05 can use a variety of Internet search engines<br>7.1.06 use appropriate tools and technology resoure
			- use appropriate tools and technology resources to resolve information conflicts by validating information through research and a comparison of data
			-
			- 7.1.07 can download various file types from the Internet<br>7.1.08 can copy and paste information from a web page 7.1.08 can copy and paste information from a web page (while using proper citation techniques)<br>7.1.10 can copy and save images from a web page (while using proper citation techniques)
			- can copy and save images from a web page (while using proper citation techniques)
			- 7.1.13 can change Internet Options in the web browser (change home page, etc.)
			- 7.1.15 can view the HTML source of a web page
	- 7.2 Research Skills
		- *F*
			- 7.2.02 define search parameters<br>7.2.05 evaluate for accuracy, approximate
			- 7.2.05 evaluate for accuracy, appropriateness, and relevance
			- 7.2.06 evaluate for comprehensiveness and bias<br>7.2.07 identify appropriate resources
			- 7.2.07 identify appropriate resources<br>7.2.08 compare information from at le
			- 7.2.08 compare information from at least three sources<br>7.2.09 can locate and select the most useful sources from
			- can locate and select the most useful sources from among all of those available using the rule of 3 corroborative sources
			- 7.2.10 produce research project incorporating information retrieved from at lease three different types of sources
			- 7.2.11 can skim or scan for major ideas
			- 7.2.12 can do a single field word search<br>7.2.13 can design a search strategy, nai
			- can design a search strategy, narrowing the search parameters as needed
			- 7.2.14 relate search results to class or individual assignment
			- 7.2.16 select appropriate technology tools and resources to address a variety of tasks and problems
			- 7.2.17 cite electronic sources appropriately for a bibliography or works cited page<br>7.2.18 discuss the use of technology as a resource for solving a variety of tasks
			- discuss the use of technology as a resource for solving a variety of tasks

 *I*

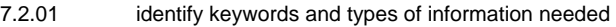

- 7.2.03 use the Internet to access information<br>7.2.04 identify useful information from a seare
- 7.2.04 identify useful information from a search<br>7.2.15 take notes and paraphrase information a
- 7.2.15 take notes and paraphrase information and learning from a search<br>7.2.19 understands how an electronic encyclopedia functions
- 7.2.19 understands how an electronic encyclopedia functions<br>7.2.20 use technology in the research process
- use technology in the research process
- 7.2.21 can identify key words, names, and phrases
- search electronic card catalogs, electronic dictionaries, encyclopedias, and almanacs as appropriate

## 8. Email

- 8.1 Basic Email Use
	- *F*

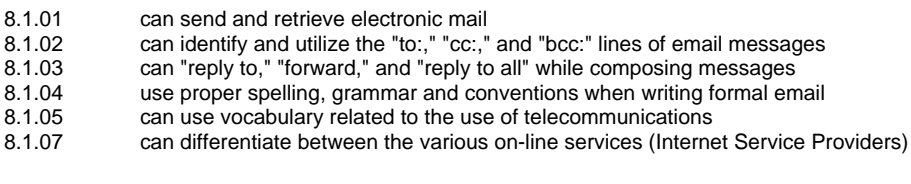

- 8.1.08 explain ways technology is used to transfer information
- 8.2 Advanced Email Use

 *F*

 *I*

- 8.2.01 can open and save an attached file
- 8.2.02 can upload a file as an attachment

## *6th Grade*

## 1. Basic Computer Knowledge

1.1 - Basic Computer Use

 *F*

 *I*

- 1.1.22 access information from a directory or file
- 1.1.17 can change the name of a file<br>1.1.19 understand file types (graphic:
- understand file types (graphics, applications, multimedia)
- 1.1.20 can find a file or program using the "find" command
- use a variety of media and technology resources for directed and independent learning activities
- across the curriculum
- 1.1.23 access on-line information for instruction
- 1.1.24 can identify different types of printers and their appropriate uses
- 1.1.28 can back-up file(s) to another location (disk, server drive)

*E*

- 1.1.01 can explain what a computer does<br>1.1.02 can start and restart a computer
- 1.1.02 can start and restart a computer<br>1.1.03 utilize developmentally appropriant
	- utilize developmentally appropriate and accurate terminology to communicate effectively in a technological society
	-
- 1.1.04 can manage multiple applications<br>1.1.05 can identify a mouse and explain I
- 1.1.05 can identify a mouse and explain how it works<br>1.1.06 can move a mouse and point to a desired loca can move a mouse and point to a desired location
- 
- 1.1.07 can click and drag a mouse<br>1.1.08 can select a file using a mou can select a file using a mouse
- 1.1.09 can choose a command from the menu bar using a mouse<br>1.1.10 can close a window using a mouse
- can close a window using a mouse
- 1.1.11 can open a window using a mouse
- 1.1.12 can move a window using a mouse<br>1.1.13 can re-size a window using a mouse
- 1.1.13 can re-size a window using a mouse<br>1.1.14 can close a file and/or quit a program
- can close a file and/or quit a program using a mouse
- 1.1.15 can open a file and/or start a program using a mouse<br>1.1.16 can change the view of a window (arrange icons by la
- can change the view of a window (arrange icons by large icons, small icons, or list, etc.)
- 1.1.18 can change settings of the desktop
- 1.1.25 can print from an open application
- 1.1.26 can choose an appropriate printer<br>1.1.27 can choose a different printer on a
- can choose a different printer on a local or network computer
- 1.1.29 can view menu options for files (by right-clicking or ctrl-clicking on macs)

#### 1.2 - Computer Hardware/Software

 *I*

- 1.2.03 demonstrate appropriate use of hardware (input/output devices) and media<br>1.2.04 can explain functions of motherboard. processor (CPU). and modem/networ
- can explain functions of motherboard, processor (CPU), and modem/network card
- 1.2.08 understand hardware/software compatibility

*E*

- 1.2.01 can identify the parts of a computer
- 1.2.02 distinguish between input, output, and storage devices
- can explain what a hard drive is used for
- 1.2.06 can explain what a floppy disk is used for<br>1.2.07 can explain what RAM is and what it is us
- can explain what RAM is and what it is used for

#### 1.3 - Keyboarding

 *F*

- 1.3.18 can set and use tabs
- 1.3.19 can use tab stops to make a chart
- *I*
	-
	- 1.3.13 show proper keystroking technique<br>1.3.16 understand uses of command, optic 1.3.16 understand uses of command, option, control, alt, etc. keys of the keyboard
	- can use keyboard shortcuts

- 1.3.01 know the relative position of the keys on a keyboard<br>1.3.02 identify and use letter and number keys
- identify and use letter and number keys
- 1.3.03 use informal keyboarding skills (left hand on left side of keyboard, right hand on right side of keyboard, thumb on space bar, etc.)
- 1.3.04 identify and use home row keys<br>1.3.05 can type words, phrases, senter
- can type words, phrases, sentences
- 1.3.06 show proper posture
- 1.3.07 can use shift instead of caps lock to capitalize words<br>1.3.08 appropriately use the arrow keys and space bar
- 1.3.08 appropriately use the arrow keys and space bar<br>1.3.09 can set and use paragraph indent using tab key
- 1.3.09 can set and use paragraph indent using tab key<br>1.3.10 show proper Return / Enter Key technique and u
- show proper Return / Enter Key technique and use
- 1.3.11 show proper use of punctuation keys
- 1.3.12 show proper space bar technique<br>1.3.14 can type paragraphs
- 1.3.14 can type paragraphs<br>1.3.15 can type composition
- can type compositions
- 1.4 Operating Systems
	- *E*
- 1.4.01 can identify icons for applications, documents, folders, and disks<br>1.4.02 can locate the menu bar and pull down each menu
- can locate the menu bar and pull down each menu
- 1.4.03 can identify the active and non-active options in a menu<br>1.4.04 differentiate among operating systems
- 1.4.04 differentiate among operating systems<br>1.4.05 dentify the functions and advantages of
- identify the functions and advantages of computer productivity software

#### 1.5 - Networking

- *I*
- 1.5.06 use multiple storage drives (A:/ S:/ U:/)
- *E*
- 1.5.01 can log on and off a network<br>1.5.02 can explain how a network of
- can explain how a network operates
- 1.5.03 can explain the basic operation of a network server
- 1.5.04 can access and start programs on a network<br>1.5.05 save files to individual home directories
- 1.5.05 save files to individual home directories<br>1.5.07 can print documents to a network printer
- 1.5.07 can print documents to a network printer<br>1.5.08 know the importance of password securit
- know the importance of password security

## 2. Social, Ethical, and Human Issues

- 2.1 Responsible Use
	- *E*

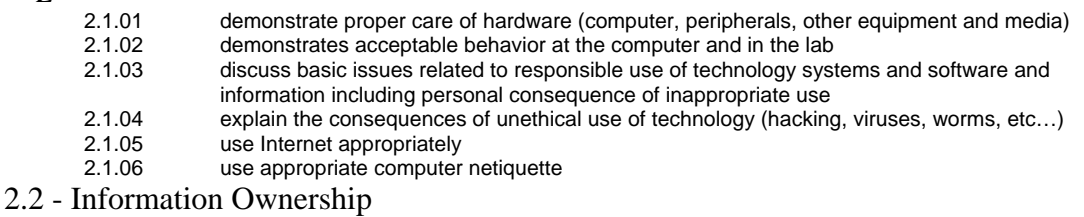

 *I*

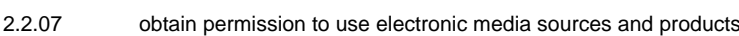

- 2.2.08 cite electronic sources properly
- *E*

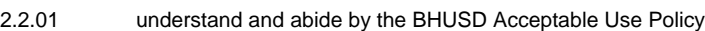

- 
- 2.2.02 respects the privacy of other students' data and work space<br>2.2.03 respect the privacy of all users through the use of security ru respect the privacy of all users through the use of security rules: copyright laws and fair use policies
- 2.2.04 understand copyright laws and policies with regard to ownership and use of electronic information<br>2.2.05 respects copyright laws and fair use policies respects copyright laws and fair use policies
- 2.2.06 explain the consequence of copyright violation
- 2.3 Implications of Technology Use

 *I*

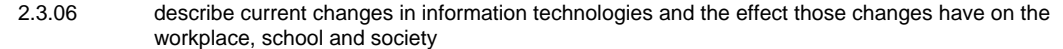

- 2.3.07 identify areas in which technology has impacted human lives<br>2.3.08 identify factors that affect access to technology
- identify factors that affect access to technology
- 2.3.09 assess the impact of networks on society.<br>2.3.10 identify and practice legal and ethical beha
- identify and practice legal and ethical behaviors when using information and technology
- *E*
- 2.3.01 explain types of tasks for which technology may be used in school, home, and business<br>2.3.02 discuss the advantages and disadvantages associated with common uses of technology
- discuss the advantages and disadvantages associated with common uses of technology in daily life
- 2.3.03 determine considerations necessary to use electronic media sources and products
- 2.3.04 explain uses and advantages of telecommunications
- 2.3.05 evaluate the accuracy, appropriateness, relevance, comprehensiveness, and bias of electronic information

### 3. Word Processing

### 3.1 - General

 *F*

 *I*

- 3.1.11 can use save as to change file type
- 3.1.18 can use a word processing program to show changes in drafts of a written document
- 3.1.20 can use a word processor to type and create essays, and research projects
- 3.1.21 can create a formal lab report for science
- 3.1.07 can explain uses and advantages of word processing<br>3.1.09 can use the "save as" feature to create new versions
	- can use the "save as" feature to create new versions of documents
- 3.1.10 can use save as to change location<br>3.1.13 can move/copy text & graphics betw
- 3.1.13 can move/copy text & graphics between two or more word processing documents<br>3.1.15 can copy & paste information into a word processing document including proper ci
	- can copy & paste information into a word processing document including proper citations
- 3.1.16 can move/copy text and graphics between applications
- 3.1.17 can type using proper keyboarding skills<br>3.1.19 can use a word processor to create and
- can use a word processor to create and format stories or poems
- *E*
- 3.1.01 can open and create new documents
- 3.1.02 understands the concept of the insertion point & the cursor
- 3.1.03 can enter text in a word processing program<br>3.1.04 can delete text using the delete and backspa
- can delete text using the delete and backspace keys
- 3.1.05 can cut, copy & paste text
- 3.1.06 can save and print a new document
- 3.1.08 can edit text<br>3.1.12 can close fro
- can close from the menu bar, icons and key commands
- 3.1.22 can retrieve saved word processing files
- 3.2 Graphics
- *I* 3.2.01 can create, copy, import, position & manipulate relevant graphics into a word processing document<br>3.2.03 can understand different graphic file formats 3.2.03 can understand different graphic file formats<br>3.2.04 can change a graphic to be in front of text, in can change a graphic to be in front of text, in-line, behind text, imbedded and non imbedded etc... *E* 3.2.02 can size graphics 3.3 - Page Layout
	- *F*
		- 3.3.01 can set margins<br>3.3.02 can manipulate
		- can manipulate the layout of a document (margins, columns, justification, line spacing, etc.)
		- 3.3.03 can enter & modify page numbers
		- 3.3.04 can use headers, footers, and pagination
		- 3.3.05 can insert, position & remove all types of tabs<br>3.3.06 can create & use indents & overhanging inder
		- can create & use indents & overhanging indents
		- 3.3.07 can insert & customize footers & headers
		- 3.3.08 can use page breaks<br>3.3.09 can set tabs can set tabs
		-
		- 3.3.11 can make brochures 3.3.13 can use desktop publishing techniques
	- *E*

3.3.12 can generate letters

3.4 - Printing

 *F*

3.4.03 can print selected parts

- 3.4.04 can select page orientation
- *E*
- 
- 3.4.01 can print entire file<br>3.4.02 can use "Print Prev can use "Print Preview" feature

#### 3.5 - Text Formatting

- *F*
	- 3.5.05 understands the concept of text/word wrap
	- 3.5.07 can use show/hide tool
	- can create tables
	- 3.5.10 can insert, modify, delete columns, sections and text objects
	- 3.5.11 can use numbering and multiple level outlines
	- 3.5.12 can highlight text using the pointer in the left margin

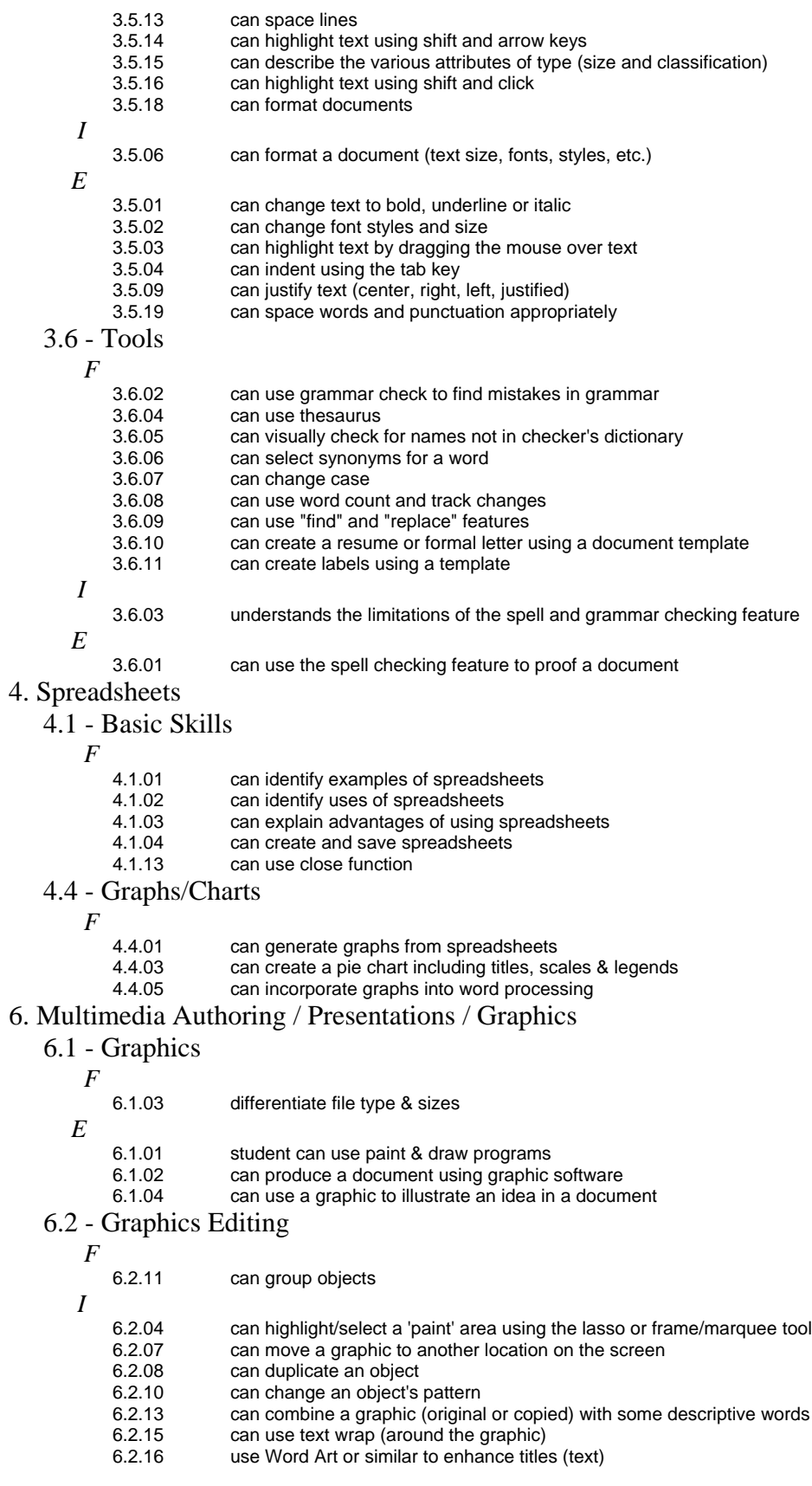

*E*

- 6.2.01 can access, capture & manipulate graphics/clip art<br>6.2.02 can highlight/select a graphic using the arrow tool(
- can highlight/select a graphic using the arrow tool(edit tool) or frame/marquee tool
- 6.2.03 can move/copy a selected graphic or 'paint' area to another screen<br>6.2.05 insert graphics, clip art, digital pictures, paint, and/or original scann
- insert graphics, clip art, digital pictures, paint, and/or original scanned artwork
- 6.2.06 can change the size or shape of an object using the edge handles
- 6.2.09 paste/import a clip art graphic

#### 6.3 - Graphics Tools

- *F*
	- 6.3.09 can use the shape tools to draw objects of different shapes & sizes 6.3.10 can apply special effects such a rotate. stretch. shrink. etc.
	- can apply special effects such a rotate, stretch, shrink, etc.
- *E*
- 6.3.01 can use the draw/paint tools to draw a picture/object
- 6.3.02 can use the pencil tool<br>6.3.03 can use the line tool
- can use the line tool
- 6.3.04 can use the paint bucket
- 6.3.05 can use the brush tool<br>6.3.06 can use the eraser too
- 6.3.06 can use the eraser tool<br>6.3.07 can change the pattern
- can change the pattern of the line, brush or bucket
- 6.3.08 can draw lines of different thicknesses

#### 6.4 - Multimedia Presentations

- *I*
	- 6.4.01 prepare an electronic presentation
	- 6.4.02 demonstrate proficiency in displaying digital information
	- design a presentation using three or more different forms of media
	- 6.4.04 open an existing multimedia project<br>6.4.05 close presentation
	- 6.4.05 close presentation
	- 6.4.06 demonstrate proficiency in presenting multimedia projects<br>6.4.07 blan and construct a linear sequence which tells a story us
	- plan and construct a linear sequence which tells a story using text and/or graphics that change on
	- each screen
	- 6.4.08 add text to a presentation
	- 6.4.09 add and edit text(fonts, size, color)
	- 6.4.10 create and edit slides/screen
	- 6.4.11 understand terminology of electronic presentation software: views, templates, master pages,
	- color schemes, background items
	- 6.4.12 use SAVE AS to save the presentation with a NEW name or to a different location
	- 6.4.13 use SAVE to store a presentation as a new and/or existing file<br>6.4.14 arrange slides/screens in a logical and appropriate order
	- 6.4.14 arrange slides/screens in a logical and appropriate order<br>6.4.15 create a menu slide that allows users to jump to other slide
	- create a menu slide that allows users to jump to other slides (links)
	- 6.4.17 use a variety of media and technology resources to produce developmentally appropriate multimedia products across the curriculum
	- 6.4.18 use slide transitions between slides<br>6.4.19 arrange objects on the slide/screen
	- 6.4.19 arrange objects on the slide/screen<br>6.4.20 create or change the look of a prese
	- create or change the look of a presentation (color schemes)
	- 6.4.21 insert frames with titles or closing credits, etc.<br>6.4.23 practice presentation skills for audience (use
		- 6.4.23 practice presentation skills for audience ( use of microphone, posture, delivery skills)
	- 6.4.24 can work individually and in groups to create a multi-graphic presentation
	- 6.4.28 give appropriate citation to all graphics (add link where appropriate)
	- 6.4.29 create a 'credit' screen or add to bottom of page (citations)
	- 6.4.32 create a hyperlinks to websites (as citations or reference)

#### 6.5 - Sound

 *I*

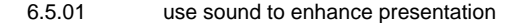

- 6.5.04 can copy/download a music(sound) track(clip) to a hard drive for use in a multimedia project 6.5.05 can use an external microphone to improve sound quality
- 
- *E*
- 6.5.02 copy/download a sound file to the hard drive
- - 6.5.03 record sound and save in digitized form<br>6.5.10 can identify and explain the difference b can identify and explain the difference between various sound formats (.wav, .mp3, .mid, .aiff, etc.)

## 6.6 - Still Images

 *I*

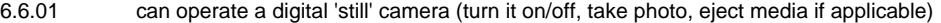

- 6.6.02 can download digital images from a digital still camera to a computer 6.6.03 can identify settings of digital "still" camera (image size, format, etc.)
- can identify settings of digital "still" camera (image size, format, etc.)

#### 6.7 - Video Images

 *I*

6.7.01 play a digitized movie already created using a stand-alone application

#### 6.8 - Video Cameras

- *I*
- 6.8.01 can operate an analog or digital video camera<br>6.8.02 can turn on a camera using battery power
- 6.8.02 can turn on a camera using battery power<br>6.8.03 can demonstrate a technique for shooting
- 6.8.03 can demonstrate a technique for shooting hand-held
- 6.8.04 can record a short shot on videotape<br>6.8.09 can remove the battery from the came
- can remove the battery from the camera and put it into a recharger

### 7. Internet / Research

## 7.1 - Communications Applications

 *F*

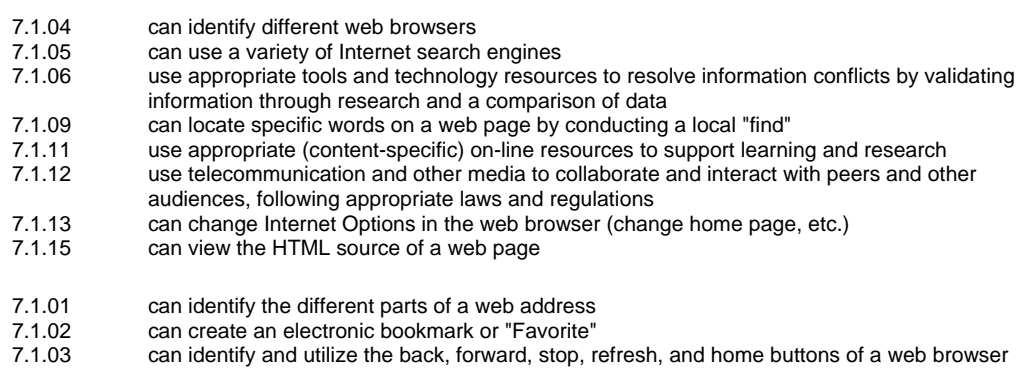

- 
- 7.1.07 can download various file types from the Internet<br>7.1.08 can copy and paste information from a web page 7.1.08 can copy and paste information from a web page (while using proper citation techniques)<br>7.1.10 can copy and save images from a web page (while using proper citation techniques)
- can copy and save images from a web page (while using proper citation techniques)
- 7.2 Research Skills
	- *F*

 *I*

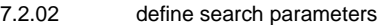

- 7.2.05 evaluate for accuracy, appropriateness, and relevance
- 7.2.06 evaluate for comprehensiveness and bias<br>7.2.07 identify appropriate resources
- identify appropriate resources
- 7.2.08 compare information from at least three sources<br>7.2.09 can locate and select the most useful sources from can locate and select the most useful sources from among all of those available using the rule of
	- 3 corroborative sources
- 7.2.10 produce research project incorporating information retrieved from at lease three different types of sources
- 7.2.11 can skim or scan for major ideas
- 7.2.12 can do a single field word search
- 7.2.13 can design a search strategy, narrowing the search parameters as needed
- 7.2.14 relate search results to class or individual assignment<br>7.2.16 select appropriate technology tools and resources to a
- select appropriate technology tools and resources to address a variety of tasks and problems
- 7.2.17 cite electronic sources appropriately for a bibliography or works cited page<br>7.2.23 utilize technology for making data-driven decisions
- utilize technology for making data-driven decisions

 *I*

- 7.2.01 identify keywords and types of information needed<br>7.2.03 use the Internet to access information
- 7.2.03 use the Internet to access information<br>7.2.04 identify useful information from a seare
- identify useful information from a search
- 7.2.15 take notes and paraphrase information and learning from a search
- 7.2.18 discuss the use of technology as a resource for solving a variety of tasks<br>7.2.19 understands how an electronic encyclopedia functions
- 7.2.19 understands how an electronic encyclopedia functions<br>7.2.20 use technology in the research process
- use technology in the research process
- 7.2.21 can identify key words, names, and phrases<br>7.2.22 search electronic card catalogs, electronic di
- search electronic card catalogs, electronic dictionaries, encyclopedias, and almanacs as appropriate

## 8. Email

8.1 - Basic Email Use

 *F*

- 8.1.06 can identify methods of checking email (web-based vs. email client software)
- 8.1.07 can differentiate between the various on-line services (Internet Service Providers)
- 8.1.09 demonstrate ways technology can be used to transfer information, documents, files and images
- 8.1.01 can send and retrieve electronic mail
- 8.1.02 can identify and utilize the "to:," "cc:," and "bcc:" lines of email messages<br>8.1.03 can "reply to." "forward." and "reply to all" while composing messages
- can "reply to," "forward," and "reply to all" while composing messages
- 8.1.04 use proper spelling, grammar and conventions when writing formal email
- 8.1.05 can use vocabulary related to the use of telecommunications<br>8.1.08 explain ways technology is used to transfer information
- explain ways technology is used to transfer information

#### 8.2 - Advanced Email Use

 *F*

 *I*

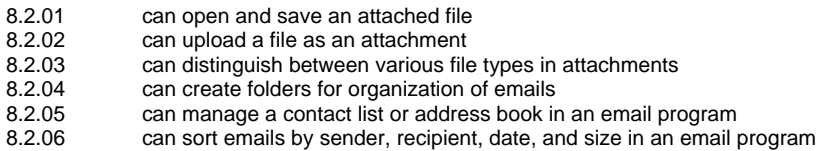

## *7th Grade*

### 1. Basic Computer Knowledge

- 1.1 Basic Computer Use
	- *I*

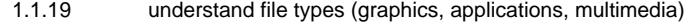

- 1.1.20 can find a file or program using the "find" command<br>1.1.22 access information from a directory or file
- 1.1.22 access information from a directory or file<br>1.1.23 access on-line information for instruction
- access on-line information for instruction
- *E*

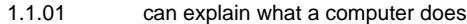

- - 1.1.02 can start and restart a computer<br>1.1.03 utilize developmentally appropriative utilize developmentally appropriate and accurate terminology to communicate effectively in a technological society
- 1.1.04 can manage multiple applications
- 1.1.05 can identify a mouse and explain how it works<br>1.1.06 can move a mouse and point to a desired loca
- 1.1.06 can move a mouse and point to a desired location<br>1.1.07 can click and drag a mouse
- 1.1.07 can click and drag a mouse<br>1.1.08 can select a file using a mouse
- can select a file using a mouse
- 1.1.09 can choose a command from the menu bar using a mouse<br>1.1.10 can close a window using a mouse
- can close a window using a mouse
- 1.1.11 can open a window using a mouse<br>1.1.12 can move a window using a mouse
- can move a window using a mouse
- 1.1.13 can re-size a window using a mouse
- 1.1.14 can close a file and/or quit a program using a mouse
- 1.1.15 can open a file and/or start a program using a mouse<br>1.1.16 can change the view of a window (arrange icons by la
- can change the view of a window (arrange icons by large icons, small icons, or list, etc.)
- 1.1.17 can change the name of a file<br>1.1.18 can change settings of the det
- can change settings of the desktop
- 1.1.21 use a variety of media and technology resources for directed and independent learning activities across the curriculum
- 1.1.24 can identify different types of printers and their appropriate uses<br>1.1.25 can print from an open application
- can print from an open application
- 1.1.26 can choose an appropriate printer<br>1.1.27 can choose a different printer on a
- 1.1.27 can choose a different printer on a local or network computer<br>1.1.28 can back-up file(s) to another location (disk, server drive)
- can back-up file(s) to another location (disk, server drive)
- 1.1.29 can view menu options for files (by right-clicking or ctrl-clicking on macs)

#### 1.2 - Computer Hardware/Software

 *I*

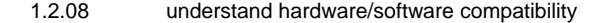

- 1.2.01 can identify the parts of a computer<br>1.2.02 distinguish between input, output, a
- distinguish between input, output, and storage devices
- 1.2.03 demonstrate appropriate use of hardware (input/output devices) and media
- 1.2.04 can explain functions of motherboard, processor (CPU), and modem/network card<br>1.2.05 can explain what a hard drive is used for
- 1.2.05 can explain what a hard drive is used for<br>1.2.06 can explain what a floppy disk is used for
- can explain what a floppy disk is used for
- 1.2.07 can explain what RAM is and what it is used for

## 1.3 - Keyboarding

- *I*
- 1.3.13 show proper keystroking technique
- 1.3.17 can use keyboard shortcuts
- 
- 1.3.18 can set and use tabs<br>1.3.19 can use tab stops to can use tab stops to make a chart
- *E*
- 1.3.01 know the relative position of the keys on a keyboard<br>1.3.02 identify and use letter and number keys
- identify and use letter and number keys
- 1.3.03 use informal keyboarding skills (left hand on left side of keyboard, right hand on right side of keyboard, thumb on space bar, etc.)
- 1.3.04 identify and use home row keys<br>1.3.05 can type words, phrases, senter
- can type words, phrases, sentences
- 1.3.06 show proper posture
- 1.3.07 can use shift instead of caps lock to capitalize words
- 1.3.08 appropriately use the arrow keys and space bar
- can set and use paragraph indent using tab key
- 1.3.10 show proper Return / Enter Key technique and use
- 1.3.11 show proper use of punctuation keys
- 1.3.12 show proper space bar technique<br>1.3.14 can type paragraphs
- can type paragraphs
- 1.3.15 can type compositions
- 1.3.16 understand uses of command, option, control, alt, etc. keys of the keyboard
- 1.4 Operating Systems
	- *E*
- 1.4.01 can identify icons for applications, documents, folders, and disks<br>1.4.02 can locate the menu bar and pull down each menu
- can locate the menu bar and pull down each menu
- 1.4.03 can identify the active and non-active options in a menu<br>1.4.04 differentiate among operating systems
- 1.4.04 differentiate among operating systems<br>1.4.05 dentify the functions and advantages of
- identify the functions and advantages of computer productivity software
- 1.5 Networking
	- *E*
		- 1.5.01 can log on and off a network<br>1.5.02 can explain how a network of
		- 1.5.02 can explain how a network operates<br>1.5.03 can explain the basic operation of a
		- can explain the basic operation of a network server
		- 1.5.04 can access and start programs on a network
		- 1.5.05 save files to individual home directories<br>1.5.06 use multiple storage drives  $(A'/S'/U')$
		- use multiple storage drives (A:/ S:/ U:/)
		-
		- 1.5.07 can print documents to a network printer<br>1.5.08 know the importance of password securit know the importance of password security

## 2. Social, Ethical, and Human Issues

- 2.1 Responsible Use
	- *E*
- 2.1.01 demonstrate proper care of hardware (computer, peripherals, other equipment and media)
- 2.1.02 demonstrates acceptable behavior at the computer and in the lab<br>2.1.03 discuss basic issues related to responsible use of technology syst
- discuss basic issues related to responsible use of technology systems and software and information including personal consequence of inappropriate use
- 2.1.04 explain the consequences of unethical use of technology (hacking, viruses, worms, etc...)<br>2.1.05 use Internet appropriately
- 
- 2.1.05 use Internet appropriately<br>2.1.06 use appropriate computer use appropriate computer netiquette
- 2.2 Information Ownership
	- *I*

- 2.2.08 cite electronic sources properly
- 
- 2.2.01 understand and abide by the BHUSD Acceptable Use Policy<br>2.2.02 espects the privacy of other students' data and work space
- 2.2.02 respects the privacy of other students' data and work space<br>2.2.03 respect the privacy of all users through the use of security ru
- respect the privacy of all users through the use of security rules: copyright laws and fair use policies
- 2.2.04 understand copyright laws and policies with regard to ownership and use of electronic information<br>2.2.05 respects copyright laws and fair use policies
- respects copyright laws and fair use policies
- 2.2.06 explain the consequence of copyright violation
- 2.2.07 obtain permission to use electronic media sources and products

# 2.3 - Implications of Technology Use

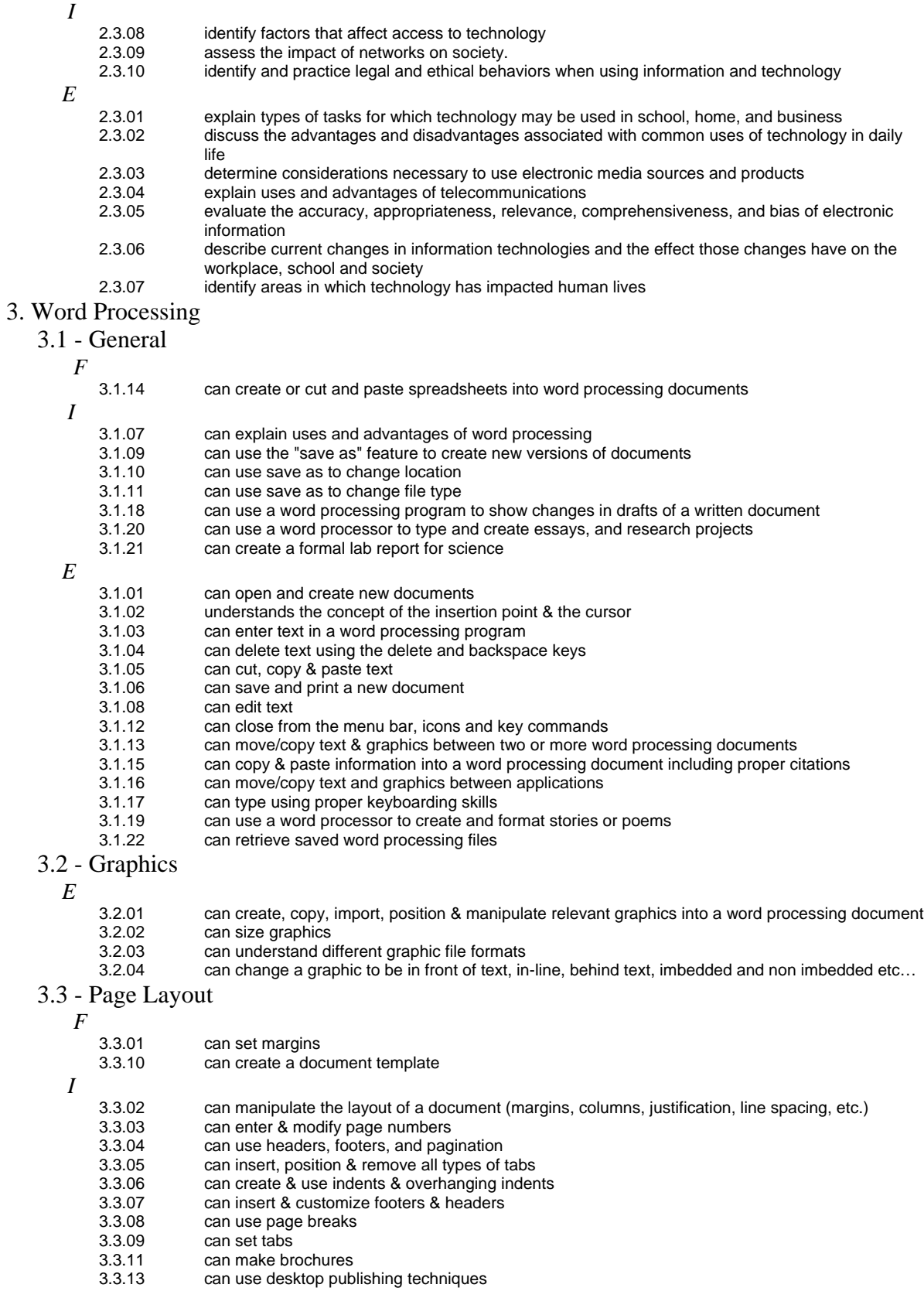

*E* 3.3.12 can generate letters 3.4 - Printing  *F* 3.4.05 can print using various sizes of paper  *I* 3.4.03 can print selected parts 3.4.04 can select page orientation *E* 3.4.01 can print entire file 3.4.02 can use "Print Preview" feature 3.5 - Text Formatting  *F* 3.5.17 can use typography skills (leading, kerning, tracking)  *I* 3.5.05 understands the concept of text/word wrap 3.5.07 can use show/hide tool<br>3.5.08 can create tables 3.5.08 can create tables<br>3.5.10 can insert. modify can insert, modify, delete columns, sections and text objects 3.5.11 can use numbering and multiple level outlines<br>3.5.12 can highlight text using the pointer in the left m 3.5.12 can highlight text using the pointer in the left margin 3.5.13 can space lines<br>3.5.14 can highlight tex can highlight text using shift and arrow keys 3.5.15 can describe the various attributes of type (size and classification) 3.5.16 can highlight text using shift and click<br>3.5.18 can format documents can format documents *E* 3.5.01 can change text to bold, underline or italic<br>3.5.02 can change font styles and size can change font styles and size 3.5.03 can highlight text by dragging the mouse over text<br>3.5.04 can indent using the tab key 3.5.04 can indent using the tab key<br>3.5.06 can format a document (text can format a document (text size, fonts, styles, etc.) 3.5.09 can justify text (center, right, left, justified) 3.5.19 can space words and punctuation appropriately 3.6 - Tools  *F* 3.6.08 can use word count and track changes 3.6.09 can use "find" and "replace" features<br>3.6.10 can create a resume or formal letter u 3.6.10 can create a resume or formal letter using a document template<br>3.6.11 can create labels using a template can create labels using a template  *I* 3.6.02 can use grammar check to find mistakes in grammar<br>3.6.03 understands the limitations of the spell and grammar understands the limitations of the spell and grammar checking feature 3.6.04 can use thesaurus<br>3.6.05 can visually check can visually check for names not in checker's dictionary 3.6.06 can select synonyms for a word<br>3.6.07 can change case can change case *E* 3.6.01 can use the spell checking feature to proof a document 4. Spreadsheets 4.1 - Basic Skills  *F* 4.1.01 can identify examples of spreadsheets 4.1.02 can identify uses of spreadsheets<br>4.1.03 can explain advantages of using s can explain advantages of using spreadsheets 4.1.04 can create and save spreadsheets 4.1.05 can apply appropriate techniques for producing spreadsheets<br>4.1.06 can recognize the parts of a spreadsheet

- 4.1.06 can recognize the parts of a spreadsheet<br>4.1.07 can distinguish between columns and row can distinguish between columns and rows
- 4.1.08 can name, save, test & edit the spreadsheet<br>4.1.09 can enter and edit data
- 4.1.09 can enter and edit data<br>4.1.10 can save updated sprea
- 4.1.10 can save updated spreadsheets<br>4.1.11 can use print all function
- can use print all function
- 4.1.12 can use print selection function
- 4.1.13 can use close function<br>4.1.14 can select a cell or blow
- 4.1.14 can select a cell or block of cells<br>4.1.15 can move to a specific cell on a s
- can move to a specific cell on a spreadsheet
- 4.1.16 can insert or delete rows, columns, or blocks of the spreadsheet

#### 4.2 - Formatting

- *F*
	-
	- 4.2.01 can format data<br>4.2.02 can format a cel can format a cell or cells
	- 4.2.03 can change the way numbers are displayed
	- 4.2.04 can specify data organization

#### 4.3 - Data Calculation

- *F*
- 4.3.02 can create simple calculation formulas
- 4.3.03 can build a formula into a cell<br>4.3.04 can create a spreadsheet with
- can create a spreadsheet with accumulated subtotals & totals
- 4.3.05 can add new text, or numbers to a spreadsheet to a spreadsheet to see the effect that this change has on the rest of the information
- 4.3.06 can change or correct information in one or more cells on an existing spreadsheet<br>4.3.07 can copy & paste values & formulas to selected cells
- can copy & paste values & formulas to selected cells
- 
- 4.3.08 can use fill down/across function<br>4.3.09 can change the order of rows in a can change the order of rows in a selection by sorting
- 4.3.10 can use a spreadsheet to suggest trends in data<br>4.3.11 can find using greater than, less than & range cri
- can find using greater than, less than & range criteria

#### 4.4 - Graphs/Charts

- *F*
	- 4.4.01 can generate graphs from spreadsheets
	- 4.4.02 can determine and create appropriate type of graph<br>4.4.03 can create a pie chart including titles, scales & leger
	- 4.4.03 can create a pie chart including titles, scales & legends<br>4.4.04 can plot information & create a line. stack. bar and/or co
	- can plot information & create a line, stack, bar and/or combination chart including titles, scales & legends
	- 4.4.05 can incorporate graphs into word processing

### 5. Databases

#### 5.1 - Database Design

- *F*
	- 5.1.01 can create new or open existing databases<br>5.1.02 apply appropriate techniques for producing
	- apply appropriate techniques for producing or manipulating databases
	- 5.1.03 can name fields
	- 5.1.04 can set field attributes
	- 5.1.05 name, save, test & edit the database
	- 5.1.06 can use save, save as and close

#### 5.2 - Data Entry

 *F*

 *F*

- 
- 5.2.01 can enter data into a database<br>5.2.02 can edit data can edit data
- 5.2.03 can query data
- can filter data
- 5.2.05 can organize a file by sorting (alpha, numerically, chronologically) on a chosen field<br>5.2.06 can search data
- can search data
- 5.2.07 can merge data
- 5.2.08 can use print options
- 5.2.09 can create and print reports<br>5.2.10 can print sorted records to u
- can print sorted records to use information in reports & for hard copy reference
- 5.2.11 can design the layout of a record based on which fields will be searched most frequently & the space necessary for each field
- 5.2.12 can create multiple layouts for outputting data<br>5.2.13 can save updated records on disk, drive or ser
- can save updated records on disk, drive or server
- 5.2.14 can use a public database to retrieve information
- 5.3 Database Concepts
	- 5.3.01 can identify uses of databases
	- 5.3.02 can explain advantages of using databases
	- 5.3.03 can identify examples of databases
	- 5.3.04 can plan data structure

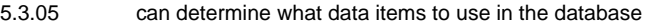

- 5.3.06 can determine the type of information to go into each field on the basis of the type of search questions that will be asked
- 5.3.07 can outline potential errors in creating and using data
- 6. Multimedia Authoring / Presentations / Graphics
	- 6.1 Graphics

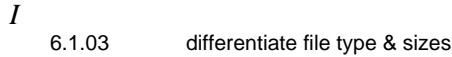

*E*

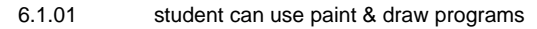

- 6.1.02 can produce a document using graphic software<br>6.1.04 can use a graphic to illustrate an idea in a docum
- can use a graphic to illustrate an idea in a document
- 6.2 Graphics Editing
	- *F*
		- 6.2.12 can cut, copy, and paste objects between layers 6.2.14 can modify & export/import a graphic
	- *I*
	- 6.2.11 can group objects<br>6.2.13 can combine a gra
		- 6.2.13 can combine a graphic (original or copied) with some descriptive words<br>6.2.15 can use text wrap (around the graphic)
	- can use text wrap (around the graphic)

*E*

- 6.2.01 can access, capture & manipulate graphics/clip art<br>6.2.02 can highlight/select a graphic using the arrow tool(e
- 6.2.02 can highlight/select a graphic using the arrow tool(edit tool) or frame/marquee tool<br>6.2.03 can move/copy a selected graphic or 'paint' area to another screen
- 6.2.03 can move/copy a selected graphic or 'paint' area to another screen<br>6.2.04 can highlight/select a 'paint' area using the lasso or frame/marquee
- can highlight/select a 'paint' area using the lasso or frame/marquee tool
- 6.2.05 insert graphics, clip art, digital pictures, paint, and/or original scanned artwork<br>6.2.06 can change the size or shape of an object using the edge handles
- 6.2.06 can change the size or shape of an object using the edge handles<br>6.2.07 can move a graphic to another location on the screen
- 6.2.07 can move a graphic to another location on the screen<br>6.2.08 can duplicate an object
- can duplicate an object
- 6.2.09 paste/import a clip art graphic
- 6.2.10 can change an object's pattern
- 6.2.16 use Word Art or similar to enhance titles (text)
- 6.3 Graphics Tools
	- *I*
		- 6.3.09 can use the shape tools to draw objects of different shapes & sizes
		- 6.3.10 can apply special effects such a rotate, stretch, shrink, etc.
	- *E*
- 6.3.01 can use the draw/paint tools to draw a picture/object
- 
- 6.3.02 can use the pencil tool<br>6.3.03 can use the line tool
- 6.3.03 can use the line tool<br>6.3.04 can use the paint bu
- 6.3.04 can use the paint bucket<br>6.3.05 can use the brush tool
- 6.3.05 can use the brush tool<br>6.3.06 can use the eraser too can use the eraser tool
- 6.3.07 can change the pattern of the line, brush or bucket 6.3.08 can draw lines of different thicknesses
- can draw lines of different thicknesses

## 6.4 - Multimedia Presentations

 *F*

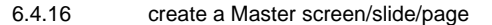

- 6.4.22 customize the background using color, pattern or picture<br>6.4.25 animate text and/or graphics to add impact
- 6.4.25 animate text and/or graphics to add impact<br>6.4.26 create slide layouts for tables and/or charts
- create slide layouts for tables and/or charts
- 6.4.27 include a digitized movie in a project which can be played somewhere within the project, such as on a particular screen
- 6.4.30 create an electronic presentation using research in a real world context
- 6.4.31 save a presentation as a web page(software dependent)
- 6.4.33 deliver presentation using a projection device
- create notes for final presentation

- 6.4.01 prepare an electronic presentation
	- 6.4.02 demonstrate proficiency in displaying digital information
	- 6.4.03 design a presentation using three or more different forms of media<br>6.4.04 open an existing multimedia project
	- 6.4.04 open an existing multimedia project<br>6.4.05 close presentation
	- 6.4.05 close presentation
	- 6.4.06 demonstrate proficiency in presenting multimedia projects
- 6.4.07 plan and construct a linear sequence which tells a story using text and/or graphics that change on each screen
- 
- 6.4.08 add text to a presentation<br>6.4.09 add and edit text(fonts, siz add and edit text(fonts, size, color)
- 
- 6.4.10 create and edit slides/screen<br>6.4.11 understand terminology of ele understand terminology of electronic presentation software: views, templates, master pages, color schemes, background items
- 6.4.12 use SAVE AS to save the presentation with a NEW name or to a different location
- 6.4.13 use SAVE to store a presentation as a new and/or existing file<br>6.4.14 arrange slides/screens in a logical and appropriate order
- arrange slides/screens in a logical and appropriate order
- 6.4.15 create a menu slide that allows users to jump to other slides (links)<br>6.4.17 use a variety of media and technology resources to produce develoc
- use a variety of media and technology resources to produce developmentally appropriate multimedia products across the curriculum
- 6.4.18 use slide transitions between slides
- 
- 6.4.19 arrange objects on the slide/screen<br>6.4.20 create or change the look of a prese create or change the look of a presentation (color schemes)
- 6.4.21 insert frames with titles or closing credits, etc.<br>6.4.23 practice presentation skills for audience (use
- practice presentation skills for audience ( use of microphone, posture, delivery skills)
- 6.4.24 can work individually and in groups to create a multi-graphic presentation<br>6.4.28 origa appropriate citation to all graphics (add link where appropriate)
- give appropriate citation to all graphics (add link where appropriate)
- 6.4.29 create a 'credit' screen or add to bottom of page (citations)<br>6.4.32 create a hyperlinks to websites (as citations or reference)
	- create a hyperlinks to websites (as citations or reference)

#### 6.5 - Sound

 *F*

*E*

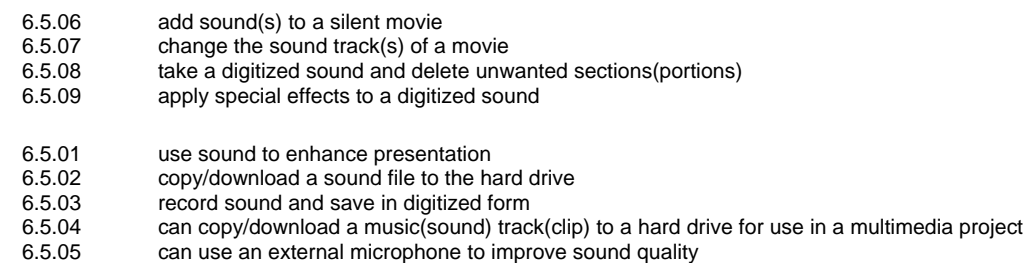

6.5.10 can identify and explain the difference between various sound formats (.wav, .mp3, .mid, .aiff, etc.)

#### 6.6 - Still Images

- *I*
- 6.6.01 can operate a digital 'still' camera (turn it on/off, take photo, eject media if applicable)<br>6.6.02 can download digital images from a digital still camera to a computer
	- can download digital images from a digital still camera to a computer
- 6.6.03 can identify settings of digital "still" camera (image size, format, etc.)
- 6.7 Video Images
	- *F*
		- 6.7.02 can identify and explain the difference between various video formats (.avi, .mov, .mpg, .wmv, etc.)

#### *E*

*E*

6.7.01 play a digitized movie already created using a stand-alone application

#### 6.8 - Video Cameras

 *F*

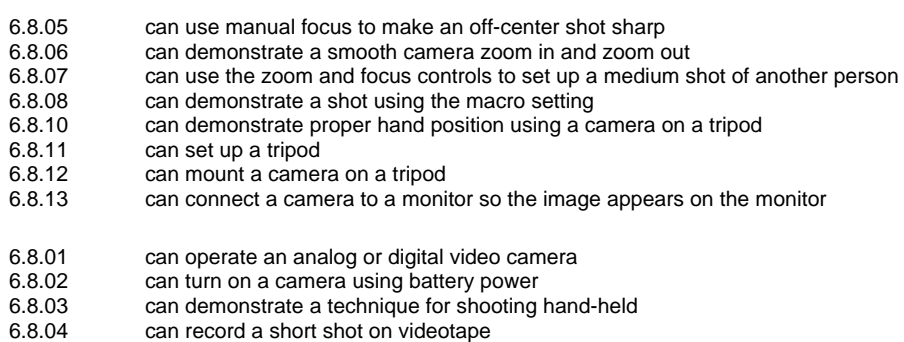

6.8.09 can remove the battery from the camera and put it into a recharger

## 6.9 - Video Editing

- *F*
	- 6.9.01 capture video from a source (video camera, VCR, etc.) and save in digitized form on a hard drive 6.9.02 use copy and paste to take movie clips from one movie/movies and assemble them in a new movie file
	- 6.9.03 add transitions between sections of a movie
	-
	- 6.9.04 apply special effects to a movie<br>6.9.05 can export to digital video came
	- 6.9.05 can export to digital video camera<br>6.9.06 can export to file (mov, avi, wmv.
	- 6.9.06 can export to file ( mov, avi, wmv...)<br>6.9.07 can burn to CD and/or DVD can burn to CD and/or DVD

## 7. Internet / Research

- 7.1 Communications Applications
	- *F*
		- 7.1.09 can locate specific words on a web page by conducting a local "find"
		- 7.1.11 use appropriate (content-specific) on-line resources to support learning and research<br>7.1.12 use telecommunication and other media to collaborate and interact with peers and oth
		- use telecommunication and other media to collaborate and interact with peers and other audiences, following appropriate laws and regulations
		- 7.1.14 can identify hardware components of a telecommunications system- server, terminal, client tool, modem, DSL, T-1

#### *I*

- 7.1.01 can identify the different parts of a web address<br>7.1.02 can create an electronic bookmark or "Favorite"
- can create an electronic bookmark or "Favorite"
- 7.1.03 can identify and utilize the back, forward, stop, refresh, and home buttons of a web browser<br>7.1.04 can identify different web browsers
- 7.1.04 can identify different web browsers<br>7.1.05 can use a variety of Internet search
- 7.1.05 can use a variety of Internet search engines<br>7.1.06 use appropriate tools and technology resoure
- use appropriate tools and technology resources to resolve information conflicts by validating information through research and a comparison of data
- 7.1.07 can download various file types from the Internet<br>7.1.08 can copy and paste information from a web page
- 7.1.08 can copy and paste information from a web page (while using proper citation techniques)<br>7.1.10 can copy and save images from a web page (while using proper citation techniques)
- can copy and save images from a web page (while using proper citation techniques)
- 7.1.13 can change Internet Options in the web browser (change home page, etc.)<br>7.1.15 can view the HTML source of a web page
- can view the HTML source of a web page

#### 7.2 - Research Skills

- *I*
	- 7.2.01 identify keywords and types of information needed
	- 7.2.02 define search parameters<br>7.2.05 evaluate for accuracy, approximate
	- evaluate for accuracy, appropriateness, and relevance
	- 7.2.06 evaluate for comprehensiveness and bias
	- 7.2.07 identify appropriate resources
	-
	- 7.2.08 compare information from at least three sources<br>7.2.09 can locate and select the most useful sources from can locate and select the most useful sources from among all of those available using the rule of 3 corroborative sources
	- 7.2.10 produce research project incorporating information retrieved from at lease three different types of sources
	- 7.2.11 can skim or scan for major ideas<br>7.2.12 can do a single field word search
	- can do a single field word search
	- 7.2.13 can design a search strategy, narrowing the search parameters as needed
	- 7.2.14 relate search results to class or individual assignment
	- 7.2.15 take notes and paraphrase information and learning from a search<br>7.2.16 select appropriate technology tools and resources to address a var
		- select appropriate technology tools and resources to address a variety of tasks and problems
	- 7.2.17 cite electronic sources appropriately for a bibliography or works cited page<br>7.2.18 discuss the use of technology as a resource for solving a variety of tasks
	- 7.2.18 discuss the use of technology as a resource for solving a variety of tasks<br>7.2.20 use technology in the research process
	- use technology in the research process
	- 7.2.21 can identify key words, names, and phrases<br>7.2.22 search electronic card catalogs, electronic d
	- search electronic card catalogs, electronic dictionaries, encyclopedias, and almanacs as
	- appropriate
	- 7.2.23 utilize technology for making data-driven decisions
- *E*
	- 7.2.03 use the Internet to access information
	- 7.2.04 identify useful information from a search<br>7.2.19 understands how an electronic encyclop
	- understands how an electronic encyclopedia functions

## 8. Email

- 8.1 Basic Email Use
	- *I*
		- 8.1.06 can identify methods of checking email (web-based vs. email client software)
- 8.1.07 can differentiate between the various on-line services (Internet Service Providers)
- 8.1.09 demonstrate ways technology can be used to transfer information, documents, files and images
- *E*
- 8.1.01 can send and retrieve electronic mail<br>8.1.02 can identify and utilize the "to:," "cc:,"
- can identify and utilize the "to:," "cc:," and "bcc:" lines of email messages
- 8.1.03 can "reply to," "forward," and "reply to all" while composing messages
- 8.1.04 use proper spelling, grammar and conventions when writing formal email 8.1.05 can use vocabulary related to the use of telecommunications
- 8.1.05 can use vocabulary related to the use of telecommunications<br>8.1.08 explain ways technology is used to transfer information
- explain ways technology is used to transfer information
- 8.2 Advanced Email Use
	- *F*

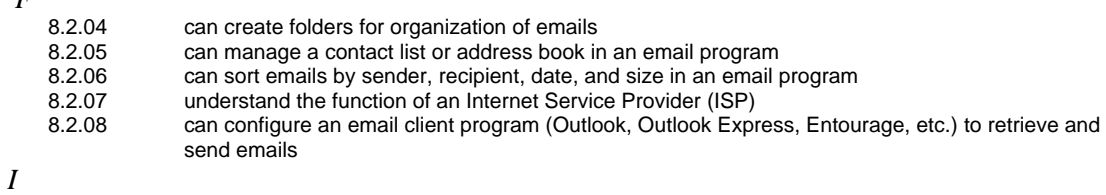

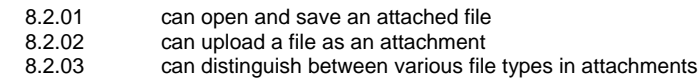

*8th Grade* 

1. Basic Computer Knowledge

#### 1.1 - Basic Computer Use

- *I*
	- 1.1.19 understand file types (graphics, applications, multimedia)
	- 1.1.20 can find a file or program using the "find" command<br>1.1.22 access information from a directory or file
	- access information from a directory or file
	- 1.1.23 access on-line information for instruction
- *E*

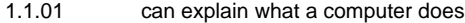

- 1.1.02 can start and restart a computer<br>1.1.03 utilize developmentally appropria
- utilize developmentally appropriate and accurate terminology to communicate effectively in a technological society
- 1.1.04 can manage multiple applications
- 
- 1.1.05 can identify a mouse and explain how it works<br>1.1.06 can move a mouse and point to a desired loca can move a mouse and point to a desired location
- 1.1.07 can click and drag a mouse
- 1.1.08 can select a file using a mouse
- 1.1.09 can choose a command from the menu bar using a mouse<br>1.1.10 can close a window using a mouse
- can close a window using a mouse
- 1.1.11 can open a window using a mouse
- 
- 1.1.12 can move a window using a mouse<br>1.1.13 can re-size a window using a mouse 1.1.13 can re-size a window using a mouse<br>1.1.14 can close a file and/or quit a program
- can close a file and/or quit a program using a mouse
- 
- 1.1.15 can open a file and/or start a program using a mouse<br>1.1.16 can change the view of a window (arrange icons by la 1.1.16 can change the view of a window (arrange icons by large icons, small icons, or list, etc.)<br>1.1.17 can change the name of a file
- 1.1.17 can change the name of a file<br>1.1.18 can change settings of the det
- 1.1.18 can change settings of the desktop<br>1.1.21 use a variety of media and technolo
- use a variety of media and technology resources for directed and independent learning activities across the curriculum
- 1.1.24 can identify different types of printers and their appropriate uses<br>1.1.25 can print from an open application
- can print from an open application
- 1.1.26 can choose an appropriate printer
- 1.1.27 can choose a different printer on a local or network computer<br>1.1.28 can back-up file(s) to another location (disk, server drive)
- can back-up file(s) to another location (disk, server drive)
- 1.1.29 can view menu options for files (by right-clicking or ctrl-clicking on macs)

#### 1.2 - Computer Hardware/Software

 *I*

- 1.2.08 understand hardware/software compatibility
- 1.2.01 can identify the parts of a computer<br>1.2.02 distinguish between input, output, a
- distinguish between input, output, and storage devices
- 1.2.03 demonstrate appropriate use of hardware (input/output devices) and media
- 1.2.04 can explain functions of motherboard, processor (CPU), and modem/network card<br>1.2.05 can explain what a hard drive is used for
- 1.2.05 can explain what a hard drive is used for<br>1.2.06 can explain what a floppy disk is used for
- can explain what a floppy disk is used for
- 1.2.07 can explain what RAM is and what it is used for

#### 1.3 - Keyboarding

- 1.3.13 show proper keystroking technique<br>1.3.17 can use keyboard shortcuts
- can use keyboard shortcuts
- 1.3.18 can set and use tabs
- 1.3.19 can use tab stops to make a chart
- *E*

 *I*

- 1.3.01 know the relative position of the keys on a keyboard
- 1.3.02 identify and use letter and number keys
- 1.3.03 use informal keyboarding skills (left hand on left side of keyboard, right hand on right side of keyboard, thumb on space bar, etc.)
- 1.3.04 identify and use home row keys
- 1.3.05 can type words, phrases, sentences<br>1.3.06 show proper posture
- 1.3.06 show proper posture<br>1.3.07 can use shift instead
- 1.3.07 can use shift instead of caps lock to capitalize words<br>1.3.08 appropriately use the arrow keys and space bar
- appropriately use the arrow keys and space bar
- 
- 1.3.09 can set and use paragraph indent using tab key<br>1.3.10 show proper Return / Enter Key technique and u show proper Return / Enter Key technique and use
- 1.3.11 show proper use of punctuation keys
- 1.3.12 show proper space bar technique
- 1.3.14 can type paragraphs
- 
- 1.3.15 can type compositions<br>1.3.16 understand uses of cor understand uses of command, option, control, alt, etc. keys of the keyboard
- 1.4 Operating Systems
	- *E*
- 1.4.01 can identify icons for applications, documents, folders, and disks
- 1.4.02 can locate the menu bar and pull down each menu<br>1.4.03 can identify the active and non-active options in a n
- 1.4.03 can identify the active and non-active options in a menu<br>1.4.04 differentiate among operating systems
- differentiate among operating systems
- 1.4.05 identify the functions and advantages of computer productivity software
- 1.5 Networking
	- *E*
- 1.5.01 can log on and off a network
- 1.5.02 can explain how a network operates<br>1.5.03 can explain the basic operation of a
- can explain the basic operation of a network server
- 1.5.04 can access and start programs on a network<br>1.5.05 save files to individual home directories
- save files to individual home directories
- 1.5.06 use multiple storage drives (A:/ S:/ U:/)<br>1.5.07 can print documents to a network printe
- can print documents to a network printer
- 1.5.08 know the importance of password security
- 2. Social, Ethical, and Human Issues
	- 2.1 Responsible Use
		- *E*
- 2.1.01 demonstrate proper care of hardware (computer, peripherals, other equipment and media)<br>2.1.02 demonstrates acceptable behavior at the computer and in the lab
- 2.1.02 demonstrates acceptable behavior at the computer and in the lab<br>2.1.03 discuss basic issues related to responsible use of technology syst
	- discuss basic issues related to responsible use of technology systems and software and information including personal consequence of inappropriate use
- 2.1.04 explain the consequences of unethical use of technology (hacking, viruses, worms, etc...)<br>2.1.05 use Internet appropriately
- use Internet appropriately
- 2.1.06 use appropriate computer netiquette

#### 2.2 - Information Ownership

- *I*
- 2.2.08 cite electronic sources properly
- *E*
- 2.2.01 understand and abide by the BHUSD Acceptable Use Policy
- 2.2.02 respects the privacy of other students' data and work space
- 2.2.03 respect the privacy of all users through the use of security rules: copyright laws and fair use policies
- 2.2.04 understand copyright laws and policies with regard to ownership and use of electronic information
- 2.2.05 respects copyright laws and fair use policies
	- 2.2.06 explain the consequence of copyright violation<br>2.2.07 botain permission to use electronic media sour
	- obtain permission to use electronic media sources and products

## 2.3 - Implications of Technology Use

- *I*
- 2.3.08 identify factors that affect access to technology
- 
- 2.3.09 assess the impact of networks on society.<br>2.3.10 identify and practice legal and ethical beha identify and practice legal and ethical behaviors when using information and technology
- *E*
- 2.3.01 explain types of tasks for which technology may be used in school, home, and business
	- discuss the advantages and disadvantages associated with common uses of technology in daily life
- 2.3.03 determine considerations necessary to use electronic media sources and products
- 2.3.04 explain uses and advantages of telecommunications
- 2.3.05 evaluate the accuracy, appropriateness, relevance, comprehensiveness, and bias of electronic information
- 2.3.06 describe current changes in information technologies and the effect those changes have on the workplace, school and society
- 2.3.07 identify areas in which technology has impacted human lives
- 3. Word Processing
	- 3.1 General
		- *I*
			- 3.1.07 can explain uses and advantages of word processing<br>3.1.09 can use the "save as" feature to create new versions
			- can use the "save as" feature to create new versions of documents
			- 3.1.10 can use save as to change location
			- 3.1.11 can use save as to change file type
			- 3.1.14 can create or cut and paste spreadsheets into word processing documents
			- 3.1.18 can use a word processing program to show changes in drafts of a written document<br>3.1.20 can use a word processor to type and create essays, and research projects
			- 3.1.20 can use a word processor to type and create essays, and research projects
			- can create a formal lab report for science
		- *E*
- 3.1.01 can open and create new documents
- 3.1.02 understands the concept of the insertion point & the cursor
- 3.1.03 can enter text in a word processing program<br>3.1.04 can delete text using the delete and backspa
- can delete text using the delete and backspace keys
- 3.1.05 can cut, copy & paste text
- 3.1.06 can save and print a new document<br>3.1.08 can edit text
- can edit text
- 3.1.12 can close from the menu bar, icons and key commands
- 3.1.13 can move/copy text & graphics between two or more word processing documents
- 3.1.15 can copy & paste information into a word processing document including proper citations
- 3.1.16 can move/copy text and graphics between applications
- 3.1.17 can type using proper keyboarding skills<br>3.1.19 can use a word processor to create and
	- can use a word processor to create and format stories or poems
- 3.1.22 can retrieve saved word processing files

#### 3.2 - Graphics

- *E*
- 3.2.01 can create, copy, import, position & manipulate relevant graphics into a word processing document 3.2.02 can size graphics<br>3.2.03 can understand d
	- can understand different graphic file formats
- 3.2.04 can change a graphic to be in front of text, in-line, behind text, imbedded and non imbedded etc…
- 3.3 Page Layout

 *F*

- 3.3.01 can set margins
- 3.3.10 can create a document template

 *I*

- 3.3.02 can manipulate the layout of a document (margins, columns, justification, line spacing, etc.)
- 3.3.03 can enter & modify page numbers
- 
- 3.3.04 can use headers, footers, and pagination<br>3.3.05 can insert, position & remove all types of
- 3.3.05 can insert, position & remove all types of tabs<br>3.3.06 can create & use indents & overhanging inder can create & use indents & overhanging indents
- 3.3.07 can insert & customize footers & headers
- 3.3.08 can use page breaks<br>3.3.09 can set tabs
- can set tabs
- 3.3.11 can make brochures

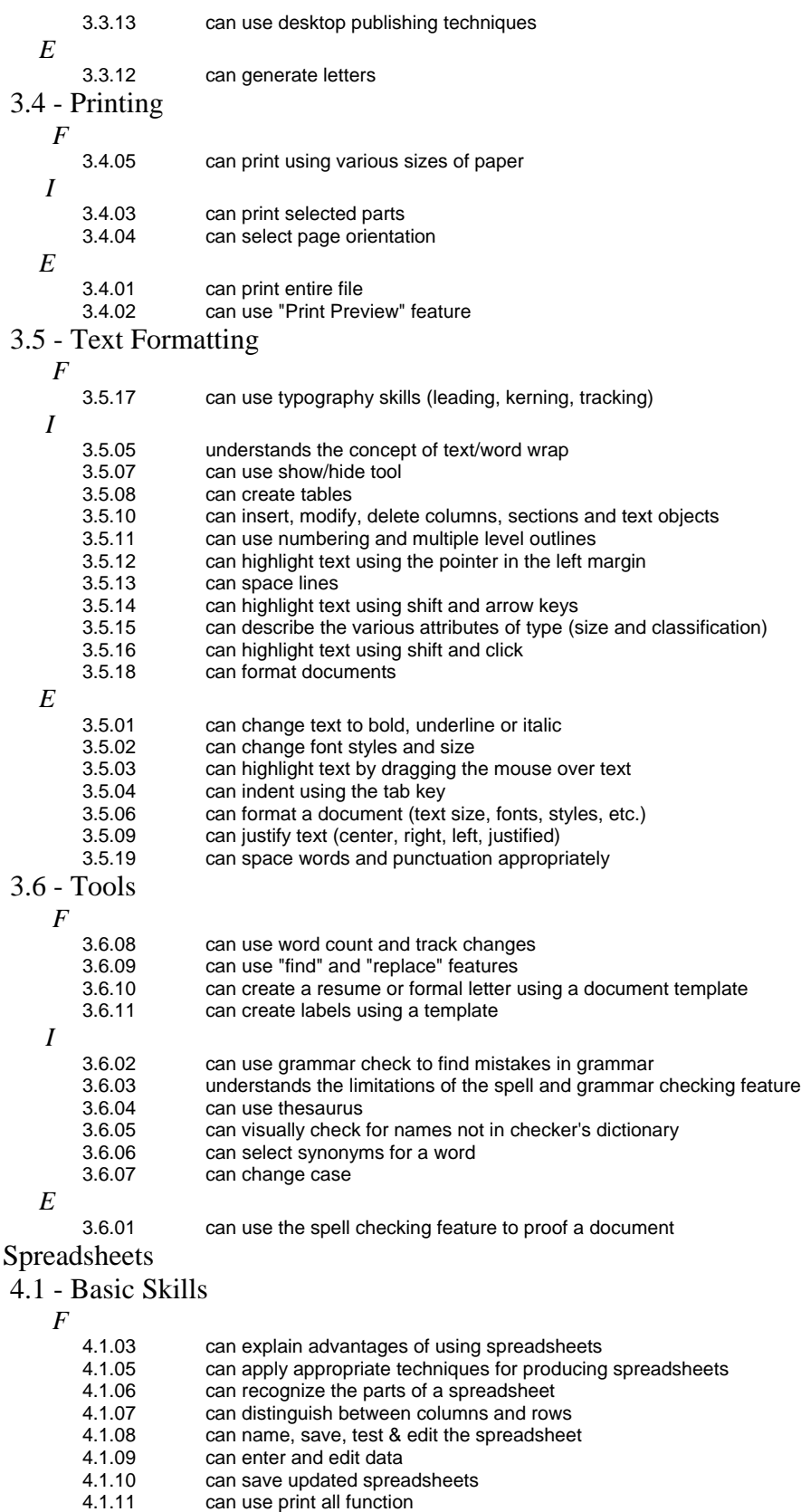

- 4.1.12 can use print selection function
- 4.1.13 can use close function

 $\overline{4}$ .

- 4.1.14 can select a cell or block of cells
- 4.1.15 can move to a specific cell on a spreadsheet<br>4.1.16 can insert or delete rows, columns, or blocks
- can insert or delete rows, columns, or blocks of the spreadsheet
- *I*
	- 4.1.01 can identify examples of spreadsheets
	- 4.1.02 can identify uses of spreadsheets<br>4.1.04 can create and save spreadsheets
	- can create and save spreadsheets

### 4.2 - Formatting

 *F*

4.2.01 can format data<br>4.2.02 can format a cel

- 4.2.02 can format a cell or cells<br>4.2.03 can change the way num
- 4.2.03 can change the way numbers are displayed<br>4.2.04 can specify data organization
- can specify data organization

#### 4.3 - Data Calculation

 *F*

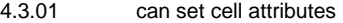

- 4.3.02 can create simple calculation formulas<br>4.3.03 can build a formula into a cell
- 4.3.03 can build a formula into a cell<br>4.3.04 can create a spreadsheet with
- can create a spreadsheet with accumulated subtotals & totals
- 4.3.05 can add new text, or numbers to a spreadsheet to a spreadsheet to see the effect that this
- change has on the rest of the information
- 4.3.06 can change or correct information in one or more cells on an existing spreadsheet
- 4.3.07 can copy & paste values & formulas to selected cells
- 4.3.08 can use fill down/across function<br>4.3.09 can change the order of rows in a
- can change the order of rows in a selection by sorting
- 4.3.10 can use a spreadsheet to suggest trends in data<br>4.3.11 can find using greater than, less than & range cri
- can find using greater than, less than & range criteria
- 4.4 Graphs/Charts
	- *F*

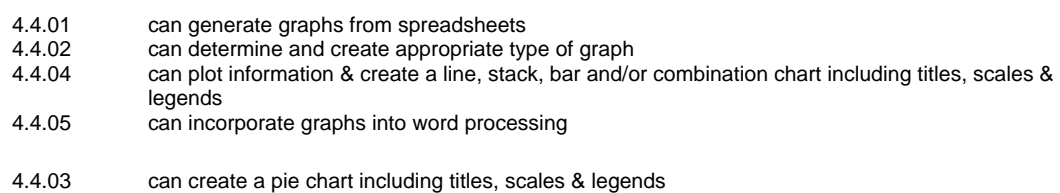

5. Databases

 *I*

- 5.1 Database Design
	- *F*
		- 5.1.01 can create new or open existing databases<br>5.1.02 apply appropriate techniques for producing
		- apply appropriate techniques for producing or manipulating databases
		- 5.1.03 can name fields
		- 5.1.04 can set field attributes<br>5.1.05 name, save, test & edi
		- name, save, test & edit the database
		- 5.1.06 can use save, save as and close

#### 5.2 - Data Entry

- *F*
	- 5.2.01 can enter data into a database
	-
	- 5.2.02 can edit data can query data
	- 5.2.04 can filter data
	- 5.2.05 can organize a file by sorting (alpha, numerically, chronologically) on a chosen field
	- 5.2.06 can search data<br>5.2.07 can merge data
	- can merge data
	- 5.2.08 can use print options<br>5.2.09 can create and print r
	- can create and print reports
	- 5.2.10 can print sorted records to use information in reports & for hard copy reference
	- 5.2.11 can design the layout of a record based on which fields will be searched most frequently & the space necessary for each field
	-
	- 5.2.12 can create multiple layouts for outputting data
	- 5.2.13 can save updated records on disk, drive or server
	- 5.2.14 can use a public database to retrieve information

## 5.3 - Database Concepts

 *F*

 *I*

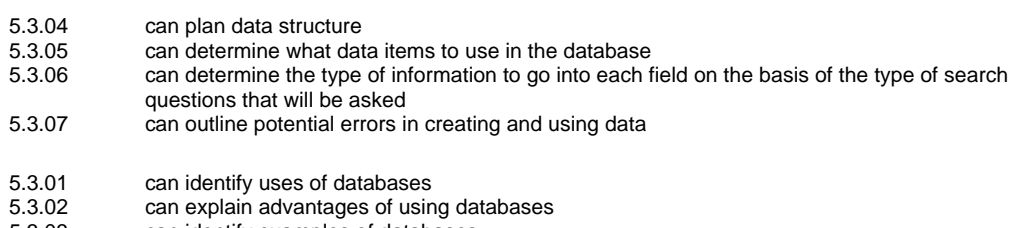

5.3.03 can identify examples of databases

## 6. Multimedia Authoring / Presentations / Graphics

## 6.1 - Graphics

 *I*

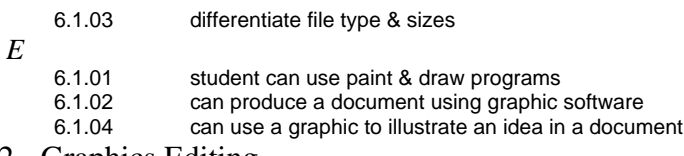

## 6.2 - Graphics Editing

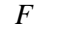

 *I*

*E*

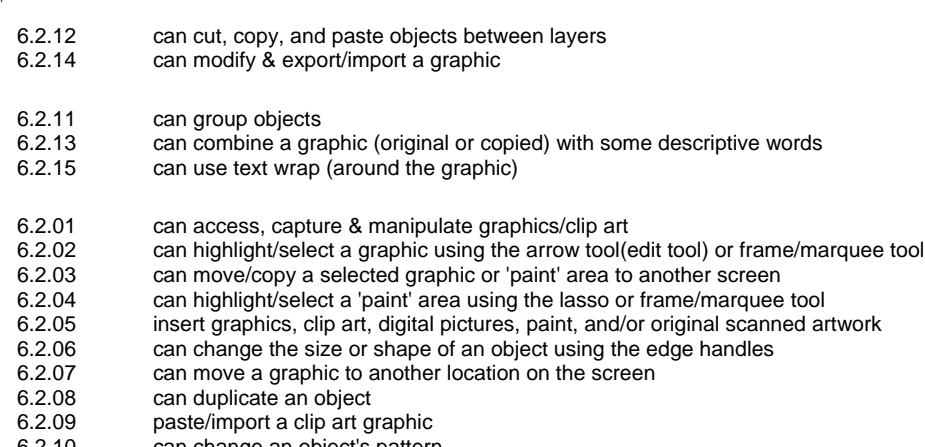

6.2.10 can change an object's pattern<br>6.2.16 use Word Art or similar to enha use Word Art or similar to enhance titles (text)

## 6.3 - Graphics Tools

 *I*

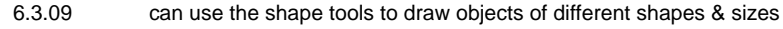

6.3.10 can apply special effects such a rotate, stretch, shrink, etc.

*E*

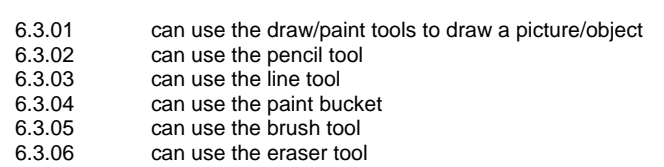

- 6.3.07 can change the pattern of the line, brush or bucket 6.3.08 can draw lines of different thicknesses
	- can draw lines of different thicknesses

## 6.4 - Multimedia Presentations

 *F*

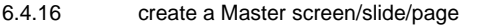

- 6.4.22 customize the background using color, pattern or picture<br>6.4.25 animate text and/or graphics to add impact
- 6.4.25 animate text and/or graphics to add impact<br>6.4.26 create slide lavouts for tables and/or charts
- create slide layouts for tables and/or charts
- 6.4.27 include a digitized movie in a project which can be played somewhere within the project, such as on a particular screen
- 6.4.30 create an electronic presentation using research in a real world context 6.4.31 save a presentation as a web page(software dependent)
- 6.4.31 save a presentation as a web page(software dependent)
- deliver presentation using a projection device

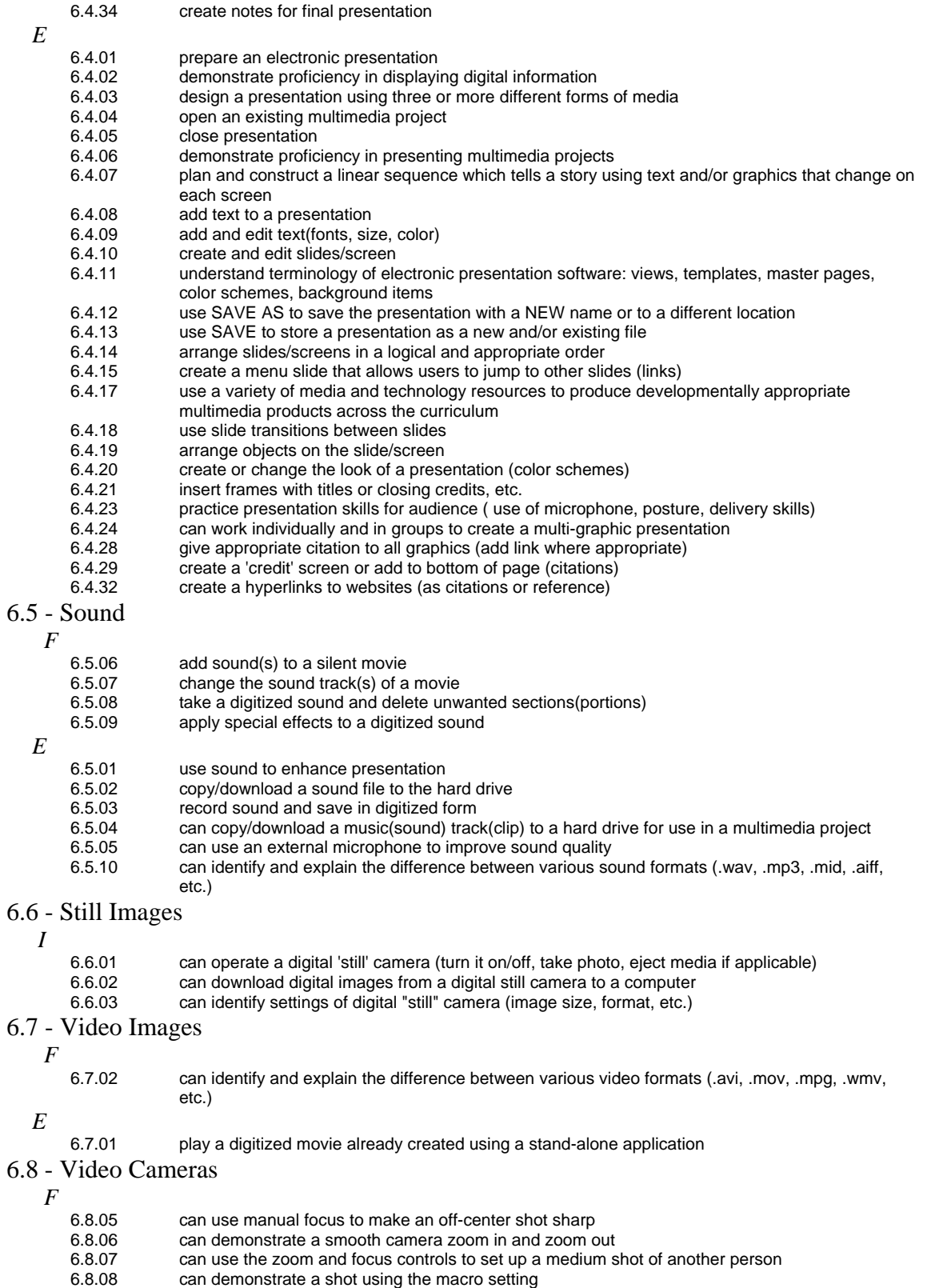

- 6.8.10 can demonstrate proper hand position using a camera on a tripod
- 6.8.11 can set up a tripod
- 6.8.12 can mount a camera on a tripod
- 6.8.13 can connect a camera to a monitor so the image appears on the monitor

*E*

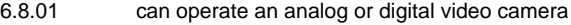

- 6.8.02 can turn on a camera using battery power
- 6.8.03 can demonstrate a technique for shooting hand-held<br>6.8.04 can record a short shot on videotape
- can record a short shot on videotape
- 6.8.09 can remove the battery from the camera and put it into a recharger

## 6.9 - Video Editing

 *F*

- 6.9.01 capture video from a source(video camera, VCR, etc.) and save in digitized form on a hard drive 6.9.02 use copy and paste to take movie clips from one movie/movies and assemble them in a new
- movie file
- 6.9.03 add transitions between sections of a movie<br>6.9.04 apply special effects to a movie
- apply special effects to a movie
- 6.9.05 can export to digital video camera
- 6.9.06 can export to file ( mov, avi, wmv…)
- 6.9.07 can burn to CD and/or DVD

#### 7. Internet / Research

#### 7.1 - Communications Applications

- *I*
- 7.1.04 can identify different web browsers<br>7.1.05 can use a variety of Internet search
- 7.1.05 can use a variety of Internet search engines<br>7.1.06 use appropriate tools and technology resour
- use appropriate tools and technology resources to resolve information conflicts by validating information through research and a comparison of data
- 7.1.07 can download various file types from the Internet
- 7.1.08 can copy and paste information from a web page (while using proper citation techniques)<br>7.1.09 can locate specific words on a web page by conducting a local "find"
- can locate specific words on a web page by conducting a local "find"
- 7.1.10 can copy and save images from a web page (while using proper citation techniques)
- 7.1.11 use appropriate (content-specific) on-line resources to support learning and research<br>7.1.12 use telecommunication and other media to collaborate and interact with peers and oth
- use telecommunication and other media to collaborate and interact with peers and other audiences, following appropriate laws and regulations
- 7.1.13 can change Internet Options in the web browser (change home page, etc.)<br>7.1.14 can identify hardware components of a telecommunications system-server
- can identify hardware components of a telecommunications system- server, terminal, client tool, modem, DSL, T-1
- 7.1.15 can view the HTML source of a web page
- *E*

 *I*

- 7.1.01 can identify the different parts of a web address
- 7.1.02 can create an electronic bookmark or "Favorite"<br>7.1.03 can identify and utilize the back, forward, stop.
- can identify and utilize the back, forward, stop, refresh, and home buttons of a web browser
- 7.2 Research Skills

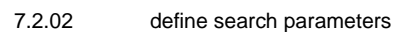

- 7.2.05 evaluate for accuracy, appropriateness, and relevance
- 7.2.06 evaluate for comprehensiveness and bias<br>7.2.07 identify appropriate resources
- identify appropriate resources
- 7.2.08 compare information from at least three sources<br>7.2.09 can locate and select the most useful sources from
- can locate and select the most useful sources from among all of those available using the rule of 3 corroborative sources
- 7.2.10 produce research project incorporating information retrieved from at lease three different types of sources
- 7.2.11 can skim or scan for major ideas
- 7.2.12 can do a single field word search
- 7.2.13 can design a search strategy, narrowing the search parameters as needed
- 
- 7.2.14 relate search results to class or individual assignment<br>7.2.15 take notes and paraphrase information and learning fr take notes and paraphrase information and learning from a search
- 7.2.16 select appropriate technology tools and resources to address a variety of tasks and problems
- 7.2.17 cite electronic sources appropriately for a bibliography or works cited page<br>7.2.18 discuss the use of technology as a resource for solving a variety of tasks
- 7.2.18 discuss the use of technology as a resource for solving a variety of tasks<br>7.2.23 utilize technology for making data-driven decisions
- utilize technology for making data-driven decisions

- 7.2.01 identify keywords and types of information needed
- 7.2.03 use the Internet to access information<br>7.2.04 identify useful information from a seare
- 7.2.04 identify useful information from a search<br>7.2.19 understands how an electronic encyclop
- 7.2.19 understands how an electronic encyclopedia functions<br>7.2.20 use technology in the research process use technology in the research process
- 7.2.21 can identify key words, names, and phrases
- 7.2.22 search electronic card catalogs, electronic dictionaries, encyclopedias, and almanacs as

#### appropriate

#### 8. Email

```
8.1 - Basic Email Use
```
- *I*
	- 8.1.06 can identify methods of checking email (web-based vs. email client software)
	- 8.1.07 can differentiate between the various on-line services (Internet Service Providers)<br>8.1.09 demonstrate ways technology can be used to transfer information, documents, file
	- demonstrate ways technology can be used to transfer information, documents, files and images
- *E*
- 8.1.01 can send and retrieve electronic mail<br>8.1.02 can identify and utilize the "to:," "cc:,"
- can identify and utilize the "to:," "cc:," and "bcc:" lines of email messages
- 8.1.03 can "reply to," "forward," and "reply to all" while composing messages<br>8.1.04 use proper spelling, grammar and conventions when writing formal en
- 8.1.04 use proper spelling, grammar and conventions when writing formal email 8.1.05 can use vocabulary related to the use of telecommunications
- can use vocabulary related to the use of telecommunications
- 8.1.08 explain ways technology is used to transfer information
- 8.2 Advanced Email Use
	- *F*

 *I*

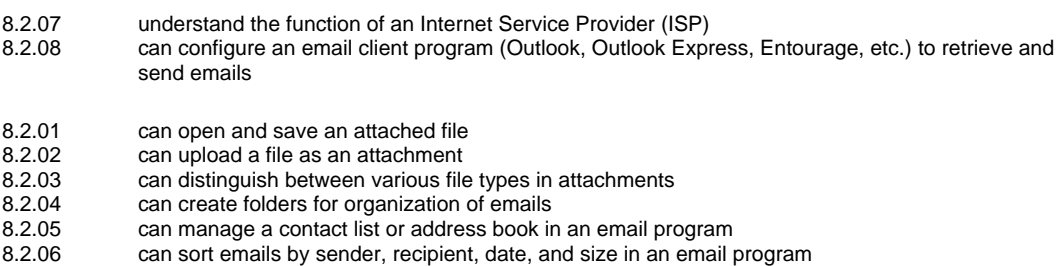

*9-12 Grades* 

#### 1. Basic Computer Knowledge

- 1.1 Basic Computer Use
	- *E*
- 1.1.01 can explain what a computer does<br>1.1.02 can start and restart a computer
- can start and restart a computer
- 1.1.03 utilize developmentally appropriate and accurate terminology to communicate effectively in a technological society
- 
- 1.1.04 can manage multiple applications<br>1.1.05 can identify a mouse and explain can identify a mouse and explain how it works
- 1.1.06 can move a mouse and point to a desired location
- 1.1.07 can click and drag a mouse
- 1.1.08 can select a file using a mouse<br>1.1.09 can choose a command from the
- can choose a command from the menu bar using a mouse
- 1.1.10 can close a window using a mouse
- 1.1.11 can open a window using a mouse<br>1.1.12 can move a window using a mouse
- 1.1.12 can move a window using a mouse<br>1.1.13 can re-size a window using a mouse
- can re-size a window using a mouse
- 1.1.14 can close a file and/or quit a program using a mouse<br>1.1.15 can open a file and/or start a program using a mouse
- 1.1.15 can open a file and/or start a program using a mouse<br>1.1.16 can change the view of a window (arrange icons by la
- 1.1.16 can change the view of a window (arrange icons by large icons, small icons, or list, etc.)<br>1.1.17 can change the name of a file
- can change the name of a file
- 1.1.18 can change settings of the desktop
- 1.1.19 understand file types (graphics, applications, multimedia)
- 1.1.20 can find a file or program using the "find" command<br>1.1.21 use a variety of media and technology resources for
- use a variety of media and technology resources for directed and independent learning activities across the curriculum
- 1.1.22 access information from a directory or file<br>1.1.23 access on-line information for instruction
- access on-line information for instruction
- 1.1.24 can identify different types of printers and their appropriate uses<br>1.1.25 can print from an open application
- can print from an open application
- 1.1.26 can choose an appropriate printer<br>1.1.27 can choose a different printer on a
- can choose a different printer on a local or network computer
- 1.1.28 can back-up file(s) to another location (disk, server drive)<br>1.1.29 can view menu options for files (by right-clicking or ctrl-cli
- can view menu options for files (by right-clicking or ctrl-clicking on macs)

## 1.2 - Computer Hardware/Software

- *I*
- 1.2.08 understand hardware/software compatibility
- *E*
	- 1.2.01 can identify the parts of a computer<br>1.2.02 distinguish between input, output, are
	- 1.2.02 distinguish between input, output, and storage devices
	- demonstrate appropriate use of hardware (input/output devices) and media
	- 1.2.04 can explain functions of motherboard, processor (CPU), and modem/network card<br>1.2.05 can explain what a hard drive is used for
	- can explain what a hard drive is used for
	- 1.2.06 can explain what a floppy disk is used for<br>1.2.07 can explain what RAM is and what it is us
	- can explain what RAM is and what it is used for

#### 1.3 - Keyboarding

- 1.3.13 show proper keystroking technique<br>1.3.17 can use keyboard shortcuts
- can use keyboard shortcuts
- 1.3.18 can set and use tabs
- 1.3.19 can use tab stops to make a chart
- *E*

 *I*

- 1.3.01 know the relative position of the keys on a keyboard<br>1.3.02 identify and use letter and number keys
- 1.3.02 identify and use letter and number keys<br>1.3.03 use informal keyboarding skills (left hand
	- use informal keyboarding skills (left hand on left side of keyboard, right hand on right side of keyboard, thumb on space bar, etc.)
	- 1.3.04 identify and use home row keys
- 1.3.05 can type words, phrases, sentences<br>1.3.06 show proper posture
- show proper posture
- 1.3.07 can use shift instead of caps lock to capitalize words<br>1.3.08 cappropriately use the arrow keys and space bar
- appropriately use the arrow keys and space bar
- 1.3.09 can set and use paragraph indent using tab key<br>1.3.10 show proper Return / Enter Key technique and u
- show proper Return / Enter Key technique and use
- 1.3.11 show proper use of punctuation keys<br>1.3.12 show proper space bar technique
- show proper space bar technique
- 1.3.14 can type paragraphs
- 1.3.15 can type compositions
- 1.3.16 understand uses of command, option, control, alt, etc. keys of the keyboard
- 1.4 Operating Systems

*E*

- 1.4.01 can identify icons for applications, documents, folders, and disks
- 1.4.02 can locate the menu bar and pull down each menu<br>1.4.03 can identify the active and non-active options in a n
	- can identify the active and non-active options in a menu
- 1.4.04 differentiate among operating systems
- 1.4.05 identify the functions and advantages of computer productivity software

#### 1.5 - Networking

- *E*
- 1.5.01 can log on and off a network
- 
- 1.5.02 can explain how a network operates<br>1.5.03 can explain the basic operation of a can explain the basic operation of a network server
- 
- 1.5.04 can access and start programs on a network<br>1.5.05 save files to individual home directories save files to individual home directories
- 
- 1.5.06 use multiple storage drives (A:/ S:/ U:/)<br>1.5.07 can print documents to a network printe can print documents to a network printer
- 1.5.08 know the importance of password security
- 2. Social, Ethical, and Human Issues

#### 2.1 - Responsible Use

- 2.1.01 demonstrate proper care of hardware (computer, peripherals, other equipment and media)<br>2.1.02 demonstrates acceptable behavior at the computer and in the lab demonstrates acceptable behavior at the computer and in the lab 2.1.03 discuss basic issues related to responsible use of technology systems and software and information including personal consequence of inappropriate use 2.1.04 explain the consequences of unethical use of technology (hacking, viruses, worms, etc...)<br>2.1.05 use Internet appropriately use Internet appropriately 2.1.06 use appropriate computer netiquette
- 

## 2.2 - Information Ownership

- *E*
- 
- 2.2.01 understand and abide by the BHUSD Acceptable Use Policy<br>2.2.02 espects the privacy of other students' data and work space
- 2.2.02 respects the privacy of other students' data and work space<br>2.2.03 respect the privacy of all users through the use of security ru respect the privacy of all users through the use of security rules: copyright laws and fair use
- policies
- 2.2.04 understand copyright laws and policies with regard to ownership and use of electronic information<br>2.2.05 respects copyright laws and fair use policies
- 2.2.05 respects copyright laws and fair use policies<br>2.2.06 explain the consequence of copyright violatic
- explain the consequence of copyright violation
- 2.2.07 obtain permission to use electronic media sources and products
- 2.2.08 cite electronic sources properly

## 2.3 - Implications of Technology Use

 *I*

*E*

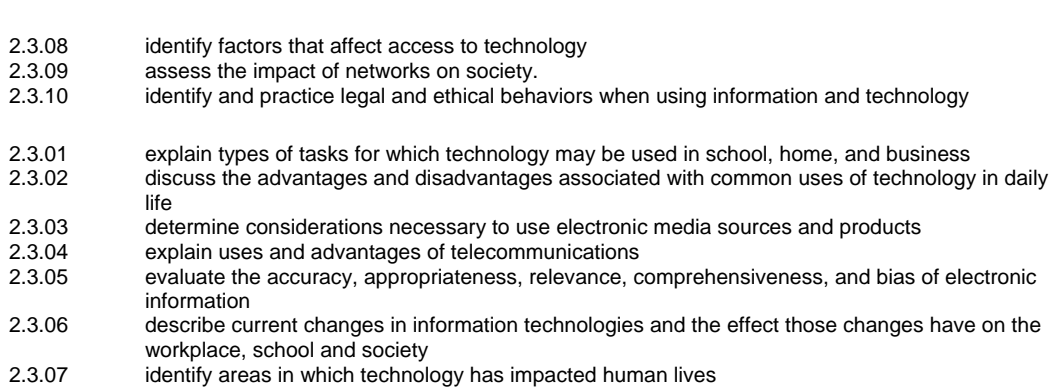

## 3. Word Processing

- 3.1 General
	- *I*
- 3.1.14 can create or cut and paste spreadsheets into word processing documents
- *E*
- 3.1.01 can open and create new documents
- 3.1.02 understands the concept of the insertion point & the cursor
- 
- 3.1.03 can enter text in a word processing program<br>3.1.04 can delete text using the delete and backspa can delete text using the delete and backspace keys
- 3.1.05 can cut, copy & paste text<br>3.1.06 can save and print a new o
- 3.1.06 can save and print a new document<br>3.1.07 can explain uses and advantages of
- 3.1.07 can explain uses and advantages of word processing<br>3.1.08 can edit text
- can edit text
- 3.1.09 can use the "save as" feature to create new versions of documents<br>3.1.10 can use save as to change location
- can use save as to change location
- 3.1.11 can use save as to change file type
- 3.1.12 can close from the menu bar, icons and key commands
- 3.1.13 can move/copy text & graphics between two or more word processing documents<br>3.1.15 can copy & paste information into a word processing document including proper ci
- can copy & paste information into a word processing document including proper citations
- 3.1.16 can move/copy text and graphics between applications<br>3.1.17 can type using proper keyboarding skills
- can type using proper keyboarding skills
- 3.1.18 can use a word processing program to show changes in drafts of a written document<br>3.1.19 can use a word processor to create and format stories or poems
	- can use a word processor to create and format stories or poems
- 3.1.20 can use a word processor to type and create essays, and research projects
- 3.1.21 can create a formal lab report for science
- 3.1.22 can retrieve saved word processing files

#### 3.2 - Graphics

- *E*
- 3.2.01 can create, copy, import, position & manipulate relevant graphics into a word processing document
- 3.2.02 can size graphics can understand different graphic file formats
- 
- 3.2.04 can change a graphic to be in front of text, in-line, behind text, imbedded and non imbedded etc…

3.3 - Page Layout

 *I*

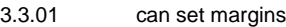

- 3.3.03 can enter & modify page numbers<br>3.3.04 can use headers, footers, and page
- can use headers, footers, and pagination

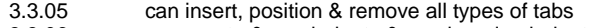

- 3.3.06 can create & use indents & overhanging indents<br>3.3.07 can insert & customize footers & headers
- can insert & customize footers & headers
- 3.3.08 can use page breaks 3.3.09 can set tabs
- 
- 3.3.10 can create a document template<br>3.3.11 can make brochures
- can make brochures

#### *E*

- 3.3.02 can manipulate the layout of a document (margins, columns, justification, line spacing, etc.)
- 3.3.12 can generate letters<br>3.3.13 can use desktop put
	- can use desktop publishing techniques

## 3.4 - Printing

 *F*

*E*

- 3.4.05 can print using various sizes of paper
- 3.4.01 can print entire file
- 3.4.02 can use "Print Preview" feature<br>3.4.03 can print selected parts
- 3.4.03 can print selected parts<br>3.4.04 can select page orienta
- can select page orientation

#### 3.5 - Text Formatting

- *F*
	- 3.5.17 can use typography skills (leading, kerning, tracking) 3.5.11 can use numbering and multiple level outlines
- *I E*
- 
- 3.5.01 can change text to bold, underline or italic<br>3.5.02 can change font styles and size
- can change font styles and size
- 3.5.03 can highlight text by dragging the mouse over text
- 3.5.04 can indent using the tab key<br>3.5.05 understands the concept of t
- understands the concept of text/word wrap
- 3.5.06 can format a document (text size, fonts, styles, etc.)<br>3.5.07 can use show/hide tool
- can use show/hide tool
- 3.5.08 can create tables<br>3.5.09 can justify text (ce
- can justify text (center, right, left, justified)
- 3.5.10 can insert, modify, delete columns, sections and text objects<br>3.5.12 can highlight text using the pointer in the left margin
- can highlight text using the pointer in the left margin
- 3.5.13 can space lines<br>3.5.14 can highlight tex
- can highlight text using shift and arrow keys
- 3.5.15 can describe the various attributes of type (size and classification)
- 3.5.16 can highlight text using shift and click<br>3.5.18 can format documents
- 3.5.18 can format documents<br>3.5.19 can space words and p can space words and punctuation appropriately
- 3.6 Tools
	- *F*

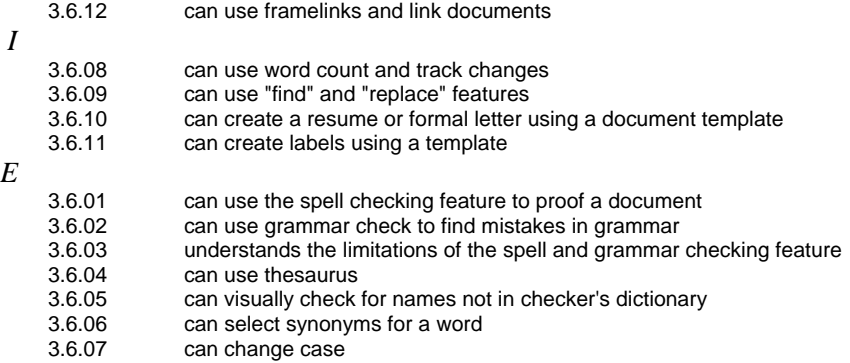

#### 4. Spreadsheets

#### 4.1 - Basic Skills

 *I*

- 4.1.01 can identify examples of spreadsheets 4.1.02 can identify uses of spreadsheets<br>4.1.03 can explain advantages of using s
- can explain advantages of using spreadsheets
- 4.1.04 can create and save spreadsheets<br>4.1.05 can apply appropriate techniques fo
- 4.1.05 can apply appropriate techniques for producing spreadsheets<br>4.1.06 can recognize the parts of a spreadsheet
- 4.1.06 can recognize the parts of a spreadsheet<br>4.1.07 can distinguish between columns and row
- can distinguish between columns and rows
- 4.1.08 can name, save, test & edit the spreadsheet<br>4.1.09 can enter and edit data
- 4.1.09 can enter and edit data<br>4.1.10 can save updated sprea
- can save updated spreadsheets
- 4.1.11 can use print all function
- 4.1.12 can use print selection function<br>4.1.13 can use close function
- can use close function
- 4.1.14 can select a cell or block of cells<br>4.1.15 can move to a specific cell on a s
- can move to a specific cell on a spreadsheet
- 4.1.16 can insert or delete rows, columns, or blocks of the spreadsheet

#### 4.2 - Formatting

 *I*

- 4.2.01 can format data
- 
- 4.2.02 can format a cell or cells<br>4.2.03 can change the way num can change the way numbers are displayed
- 4.2.04 can specify data organization
- 4.3 Data Calculation
	- *F*

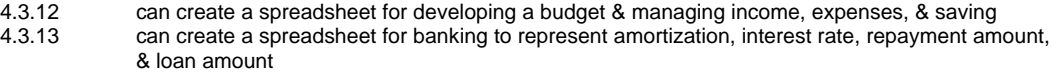

 *I*

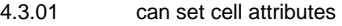

- 4.3.02 can create simple calculation formulas
- 4.3.03 can build a formula into a cell<br>4.3.04 can create a spreadsheet with
- can create a spreadsheet with accumulated subtotals & totals
- 4.3.05 can add new text, or numbers to a spreadsheet to a spreadsheet to see the effect that this
- change has on the rest of the information
- 4.3.06 can change or correct information in one or more cells on an existing spreadsheet<br>4.3.07 can copy & paste values & formulas to selected cells
- can copy & paste values & formulas to selected cells
- 4.3.08 can use fill down/across function
- 4.3.09 can change the order of rows in a selection by sorting<br>4.3.10 can use a spreadsheet to suggest trends in data
- 4.3.10 can use a spreadsheet to suggest trends in data<br>4.3.11 can find using greater than Jess than & range cri
- can find using greater than, less than & range criteria

#### 4.4 - Graphs/Charts

- *I*
- 4.4.01 can generate graphs from spreadsheets
- 4.4.02 can determine and create appropriate type of graph<br>4.4.03 can create a pie chart including titles, scales & leger
- can create a pie chart including titles, scales & legends
- 4.4.04 can plot information & create a line, stack, bar and/or combination chart including titles, scales &
- legends
- 4.4.05 can incorporate graphs into word processing

## 5. Databases

5.1 - Database Design

 *F*

- 5.1.01 can create new or open existing databases<br>5.1.02 apply appropriate techniques for producing
- 5.1.02 apply appropriate techniques for producing or manipulating databases<br>5.1.03 can name fields
- can name fields
- 5.1.04 can set field attributes<br>5.1.05 name. save. test & edi
- 5.1.05 name, save, test & edit the database<br>5.1.06 can use save, save as and close
- can use save, save as and close

## 5.2 - Data Entry

 *F*

- 5.2.01 can enter data into a database<br>5.2.02 can edit data
- 5.2.02 can edit data
- can query data
- 5.2.04 can filter data
- 5.2.05 can organize a file by sorting (alpha, numerically, chronologically) on a chosen field<br>5.2.06 can search data
- can search data
- 5.2.07 can merge data
- 5.2.08 can use print options
- 5.2.09 can create and print reports
- 5.2.10 can print sorted records to use information in reports & for hard copy reference
- 5.2.11 can design the layout of a record based on which fields will be searched most frequently & the space necessary for each field
- 5.2.12 can create multiple layouts for outputting data
- 5.2.13 can save updated records on disk, drive or server
- 5.2.14 can use a public database to retrieve information

#### 5.3 - Database Concepts

 *F*

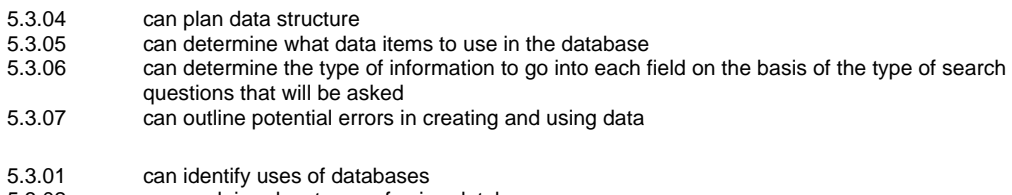

5.3.02 can explain advantages of using databases<br>5.3.03 can identify examples of databases can identify examples of databases

## 6. Multimedia Authoring / Presentations / Graphics

- 6.1 Graphics
	- *E*

 *I*

- 
- 6.1.01 student can use paint & draw programs<br>6.1.02 can produce a document using graphic can produce a document using graphic software
- 
- 6.1.03 differentiate file type & sizes<br>6.1.04 can use a graphic to illustrate can use a graphic to illustrate an idea in a document
- 6.2 Graphics Editing
	- *I*
- 
- 6.2.11 can group objects<br>6.2.12 can cut. copy. and can cut, copy, and paste objects between layers
- 6.2.14 can modify & export/import a graphic
- *E*
	- 6.2.01 can access, capture & manipulate graphics/clip art
	- 6.2.02 can highlight/select a graphic using the arrow tool(edit tool) or frame/marquee tool<br>6.2.03 can move/copy a selected graphic or 'paint' area to another screen
	- 6.2.03 can move/copy a selected graphic or 'paint' area to another screen<br>6.2.04 can highlight/select a 'paint' area using the lasso or frame/marquee
	- 6.2.04 can highlight/select a 'paint' area using the lasso or frame/marquee tool
	- 6.2.05 insert graphics, clip art, digital pictures, paint, and/or original scanned artwork<br>6.2.06 can change the size or shape of an object using the edge handles
	- can change the size or shape of an object using the edge handles
	- 6.2.07 can move a graphic to another location on the screen<br>6.2.08 can duplicate an object
	- 6.2.08 can duplicate an object<br>6.2.09 paste/import a clip art q
	- paste/import a clip art graphic
	- 6.2.10 can change an object's pattern
	- 6.2.13 can combine a graphic (original or copied) with some descriptive words<br>6.2.15 can use text wrap (around the graphic)
	- can use text wrap (around the graphic)
	- 6.2.16 use Word Art or similar to enhance titles (text)
- 6.3 Graphics Tools
	- *I* 6.3.10 can apply special effects such a rotate, stretch, shrink, etc.
	- *E*
- 6.3.01 can use the draw/paint tools to draw a picture/object<br>6.3.02 can use the pencil tool
- can use the pencil tool
- 6.3.03 can use the line tool
- 
- 6.3.04 can use the paint bucket<br>6.3.05 can use the brush tool
- 6.3.05 can use the brush tool<br>6.3.06 can use the eraser too can use the eraser tool
- 6.3.07 can change the pattern of the line, brush or bucket 6.3.08 can draw lines of different thicknesses
- 6.3.08 can draw lines of different thicknesses<br>6.3.09 can use the shape tools to draw object
- can use the shape tools to draw objects of different shapes & sizes
- 6.4 Multimedia Presentations
	- *F*
		- 6.4.26 create slide layouts for tables and/or charts
		- 6.4.27 include a digitized movie in a project which can be played somewhere within the project, such as on a particular screen
	- *I*
		- 6.4.16 create a Master screen/slide/page
		- 6.4.22 customize the background using color, pattern or picture

6.4.25 animate text and/or graphics to add impact

- 6.4.30 create an electronic presentation using research in a real world context<br>6.4.31 save a presentation as a web page(software dependent)
- 6.4.31 save a presentation as a web page(software dependent)<br>6.4.33 deliver presentation using a projection device
- deliver presentation using a projection device
- 6.4.34 create notes for final presentation
- *E*
- 6.4.01 prepare an electronic presentation<br>6.4.02 demonstrate proficiency in displayi
- 6.4.02 demonstrate proficiency in displaying digital information
- design a presentation using three or more different forms of media
- 6.4.04 open an existing multimedia project<br>6.4.05 close presentation
- 6.4.05 close presentation<br>6.4.06 demonstrate profic
- demonstrate proficiency in presenting multimedia projects
- 6.4.07 plan and construct a linear sequence which tells a story using text and/or graphics that change on each screen
- 
- 6.4.08 add text to a presentation<br>6.4.09 add and edit text(fonts. siz 6.4.09 add and edit text(fonts, size, color)<br>6.4.10 create and edit slides/screen
- create and edit slides/screen
- 6.4.11 understand terminology of electronic presentation software: views, templates, master pages, color schemes, background items
- 
- 6.4.12 use SAVE AS to save the presentation with a NEW name or to a different location 6.4.13 use SAVE to store a presentation as a new and/or existing file
- 6.4.13 use SAVE to store a presentation as a new and/or existing file<br>6.4.14 arrange slides/screens in a logical and appropriate order
- 6.4.14 arrange slides/screens in a logical and appropriate order<br>6.4.15 create a menu slide that allows users to jump to other slide
- 6.4.15 create a menu slide that allows users to jump to other slides (links)<br>6.4.17 use a variety of media and technology resources to produce develoc use a variety of media and technology resources to produce developmentally appropriate
- multimedia products across the curriculum
- 
- 6.4.18 use slide transitions between slides<br>6.4.19 arrange objects on the slide/screen
- 6.4.19 arrange objects on the slide/screen<br>6.4.20 create or change the look of a prese create or change the look of a presentation (color schemes)
- 
- 6.4.21 insert frames with titles or closing credits, etc.<br>6.4.23 oractice presentation skills for audience (use 6.4.23 practice presentation skills for audience (use of microphone, posture, delivery skills)<br>6.4.24 can work individually and in groups to create a multi-graphic presentation
	-
- 6.4.24 can work individually and in groups to create a multi-graphic presentation<br>6.4.28 give appropriate citation to all graphics (add link where appropriate) give appropriate citation to all graphics (add link where appropriate)
- 6.4.29 create a 'credit' screen or add to bottom of page (citations)<br>6.4.32 create a hyperlinks to websites (as citations or reference)
- create a hyperlinks to websites (as citations or reference)

#### 6.5 - Sound

 *F*

*E*

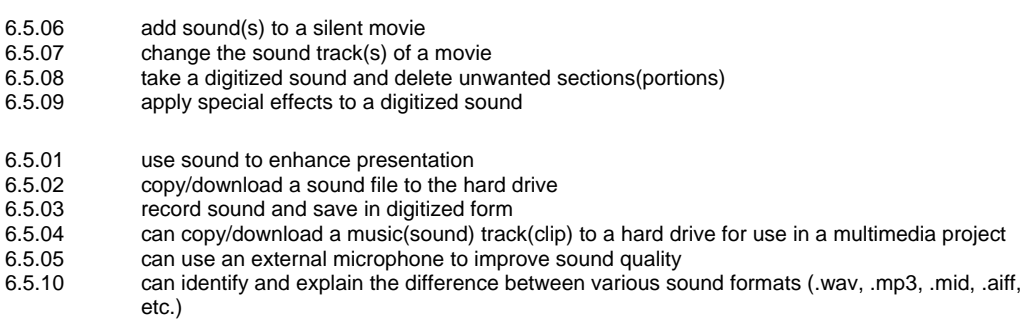

## 6.6 - Still Images

*E*

 $6.7$  *I*

 $6.8$ 

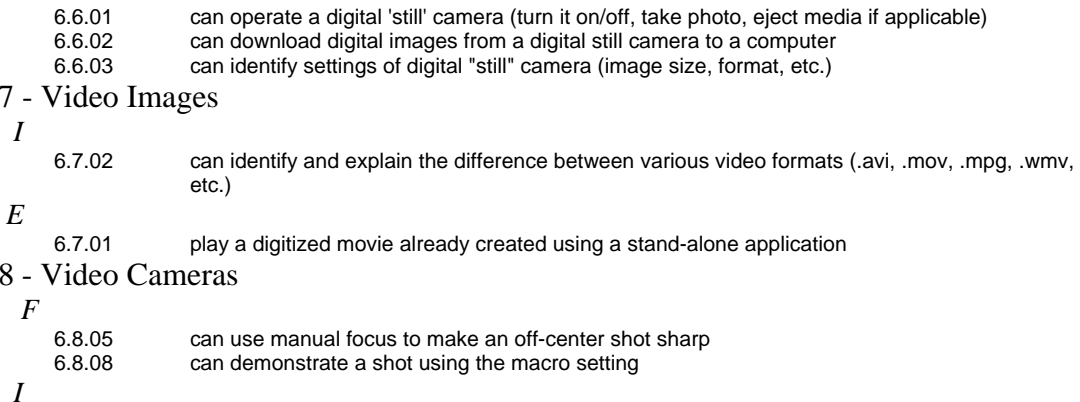

6.8.06 can demonstrate a smooth camera zoom in and zoom out

- 6.8.07 can use the zoom and focus controls to set up a medium shot of another person
- 6.8.10 can demonstrate proper hand position using a camera on a tripod<br>6.8.11 can set up a tripod
- 6.8.11 can set up a tripod<br>6.8.12 can mount a camer
- can mount a camera on a tripod
- 6.8.13 can connect a camera to a monitor so the image appears on the monitor
- *E*
- 6.8.01 can operate an analog or digital video camera<br>6.8.02 can turn on a camera using battery power
- 6.8.02 can turn on a camera using battery power<br>6.8.03 can demonstrate a technique for shooting
- can demonstrate a technique for shooting hand-held
- 6.8.04 can record a short shot on videotape
- 6.8.09 can remove the battery from the camera and put it into a recharger

### 6.9 - Video Editing

- *I*
	- 6.9.01 capture video from a source(video camera, VCR, etc.) and save in digitized form on a hard drive 6.9.02 use copy and paste to take movie clips from one movie/movies and assemble them in a new movie file
	- 6.9.03 add transitions between sections of a movie
	- 6.9.04 apply special effects to a movie<br>6.9.05 can export to digital video came
	- 6.9.05 can export to digital video camera<br>6.9.06 can export to file ( mov. avi. wmv
	- 6.9.06 can export to file ( mov, avi, wmv...)<br>6.9.07 can burn to CD and/or DVD
	- can burn to CD and/or DVD

### 7. Internet / Research

#### 7.1 - Communications Applications

- *E*
	- 7.1.01 can identify the different parts of a web address<br>7.1.02 can create an electronic bookmark or "Favorite"
	- can create an electronic bookmark or "Favorite"
	- 7.1.03 can identify and utilize the back, forward, stop, refresh, and home buttons of a web browser
	- 7.1.04 can identify different web browsers<br>7.1.05 can use a variety of Internet search
	- 7.1.05 can use a variety of Internet search engines<br>7.1.06 vse appropriate tools and technology resoure
	- use appropriate tools and technology resources to resolve information conflicts by validating information through research and a comparison of data
	- 7.1.07 can download various file types from the Internet
	- 7.1.08 can copy and paste information from a web page (while using proper citation techniques)
	- 7.1.09 can locate specific words on a web page by conducting a local "find"
	- 7.1.10 can copy and save images from a web page (while using proper citation techniques)<br>7.1.11 use appropriate (content-specific) on-line resources to support learning and research
	- use appropriate (content-specific) on-line resources to support learning and research
	- 7.1.12 use telecommunication and other media to collaborate and interact with peers and other audiences, following appropriate laws and regulations
	- 7.1.13 can change Internet Options in the web browser (change home page, etc.)<br>7.1.14 can identify hardware components of a telecommunications system- server
	- can identify hardware components of a telecommunications system- server, terminal, client tool, modem, DSL, T-1
- 7.1.15 can view the HTML source of a web page

#### 7.2 - Research Skills

- *E*
- 7.2.01 identify keywords and types of information needed<br>7.2.02 define search parameters
- define search parameters
- 7.2.03 use the Internet to access information
- 7.2.04 identify useful information from a search
- 
- 7.2.05 evaluate for accuracy, appropriateness, and relevance evaluate for comprehensiveness and bias
- 
- 7.2.07 identify appropriate resources<br>7.2.08 compare information from at le compare information from at least three sources
- 7.2.09 can locate and select the most useful sources from among all of those available using the rule of 3 corroborative sources
- 7.2.10 produce research project incorporating information retrieved from at lease three different types of sources
- 7.2.11 can skim or scan for major ideas
- 7.2.12 can do a single field word search<br>7.2.13 can design a search strategy, nai
- can design a search strategy, narrowing the search parameters as needed
- 7.2.14 relate search results to class or individual assignment<br>7.2.15 take notes and paraphrase information and learning fro
- take notes and paraphrase information and learning from a search
- 7.2.16 select appropriate technology tools and resources to address a variety of tasks and problems
- 7.2.17 cite electronic sources appropriately for a bibliography or works cited page
- 7.2.18 discuss the use of technology as a resource for solving a variety of tasks<br>7.2.19 understands how an electronic encyclopedia functions
- understands how an electronic encyclopedia functions
- 7.2.20 use technology in the research process
- 7.2.21 can identify key words, names, and phrases<br>7.2.22 search electronic card catalogs, electronic di
- search electronic card catalogs, electronic dictionaries, encyclopedias, and almanacs as appropriate
- 7.2.23 utilize technology for making data-driven decisions

## 8. Email

- 8.1 Basic Email Use
	- *E*
- 8.1.01 can send and retrieve electronic mail
- 8.1.02 can identify and utilize the "to:," "cc:," and "bcc:" lines of email messages 8.1.03 can "reply to," "forward," and "reply to all" while composing messages
- 8.1.03 can "reply to," "forward," and "reply to all" while composing messages<br>8.1.04 use proper spelling, grammar and conventions when writing formal em
- 8.1.04 use proper spelling, grammar and conventions when writing formal email 8.1.05 can use vocabulary related to the use of telecommunications
- can use vocabulary related to the use of telecommunications
- 8.1.06 can identify methods of checking email (web-based vs. email client software)<br>8.1.07 can differentiate between the various on-line services (Internet Service Provic
- 8.1.07 can differentiate between the various on-line services (Internet Service Providers)<br>8.1.08 explain ways technology is used to transfer information
- 8.1.08 explain ways technology is used to transfer information<br>8.1.09 demonstrate ways technology can be used to transfer in
- demonstrate ways technology can be used to transfer information, documents, files and images

## 8.2 - Advanced Email Use

- *I*
	- 8.2.07 understand the function of an Internet Service Provider (ISP)<br>8.2.08 can configure an email client program (Outlook, Outlook Express)
	- can configure an email client program (Outlook, Outlook Express, Entourage, etc.) to retrieve and send emails

- 8.2.01 can open and save an attached file<br>8.2.02 can upload a file as an attachment 8.2.02 can upload a file as an attachment<br>8.2.03 can distinguish between various file 8.2.03 can distinguish between various file types in attachments<br>8.2.04 can create folders for organization of emails can create folders for organization of emails
	- 8.2.05 can manage a contact list or address book in an email program<br>8.2.06 can sort emails by sender, recipient, date, and size in an email i
	- can sort emails by sender, recipient, date, and size in an email program